### Manual do Proprietário do Dell OptiPlex 390 Mini-Tower

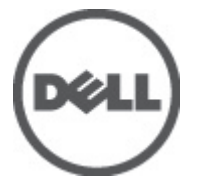

Modelo regulamentar D12M Tipo regulamentar D12M001

### <span id="page-1-0"></span>Notas, avisos e advertências

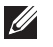

NOTA: Uma NOTA indica informações importantes para melhor utilizar o computador.

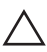

AVISO: Um AVISO alerta para a possibilidade de danos no hardware ou de perda de dados, caso as instruções não sejam seguidas.

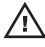

 $\bigwedge$  ADVERTÊNCIA: Uma ADVERTÊNCIA indica potenciais danos no equipamento, lesões corporais ou mesmo morte.

#### As informações deste documento estão sujeitas a alteração sem aviso prévio. **©** 2011 Dell Inc. Todos os direitos reservados.

É estritamente proibida qualquer forma de reprodução destes materiais sem autorização por escrito da Dell Inc.

Marcas comerciais utilizadas neste texto: Dell™, o logótipo DELL, Dell Precision™, Precision ON™, ExpressCharge™, Latitude™, Latitude ON™, OptiPlex™, Vostro™ e Wi-Fi Catcher™ são marcas comerciais da Dell Inc. Intel®, Pentium®, Xeon®, Core™, Atom™, Centrino® e Celeron® são marcas comerciais registadas ou marcas comerciais da Intel Corporation nos Estados Unidos e em outros países. AMD® é marca comercial registada e AMD Opteron™, AMD Phenom™, AMD Sempron™, AMD Athlon™, ATI Radeon™ e ATI FirePro™ são marcas comerciais da Advanced Micro Devices, Inc. Microsoft®, Windows®, MS-DOS®, Windows Vista®, o botão de iniciar do Windows Vista e Office Outlook® são marcas comerciais ou marcas comerciais registadas da Microsoft Corporation nos Estados Unidos e/ou em outros países. Blu-ray Disc™ é marca comercial de propriedade da Blu-ray Disc Association (BDA) e licenciada para utilização em discos e tocadores. A marca com a palavra Bluetooth® é marca comercial registada e de propriedade da Bluetooth® SIG, Inc. e qualquer utilização de tal marca por parte da Dell é feita sob licença. Wi-Fi® é uma marca comercial registada da Wireless Ethernet Compatibility Alliance, Inc.

Outros nomes e marcas comerciais podem ser utilizados nesta publicação como referência às entidades que invocam essas marcas e nomes ou aos seus produtos. A Dell declara que não tem interesse de propriedade sobre marcas comerciais e nomes de terceiros.

 $2011 - 07$ 

Rev. A00

# Índice

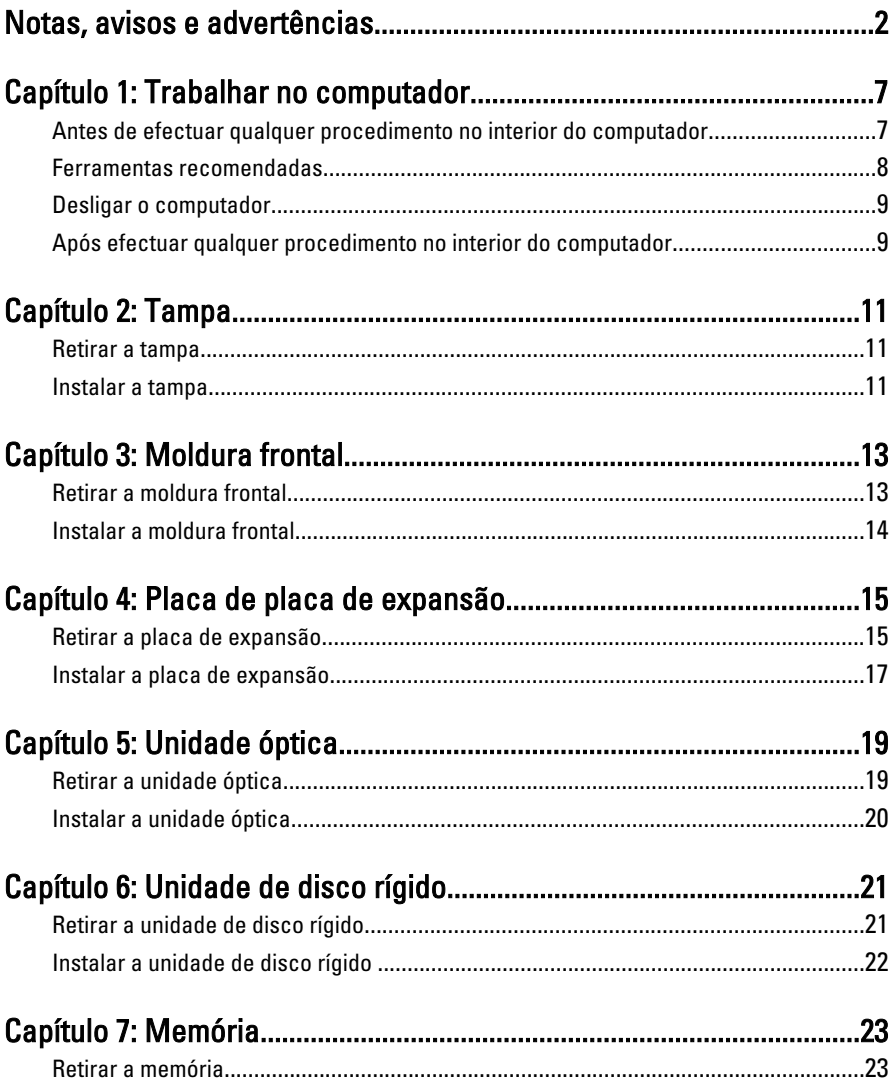

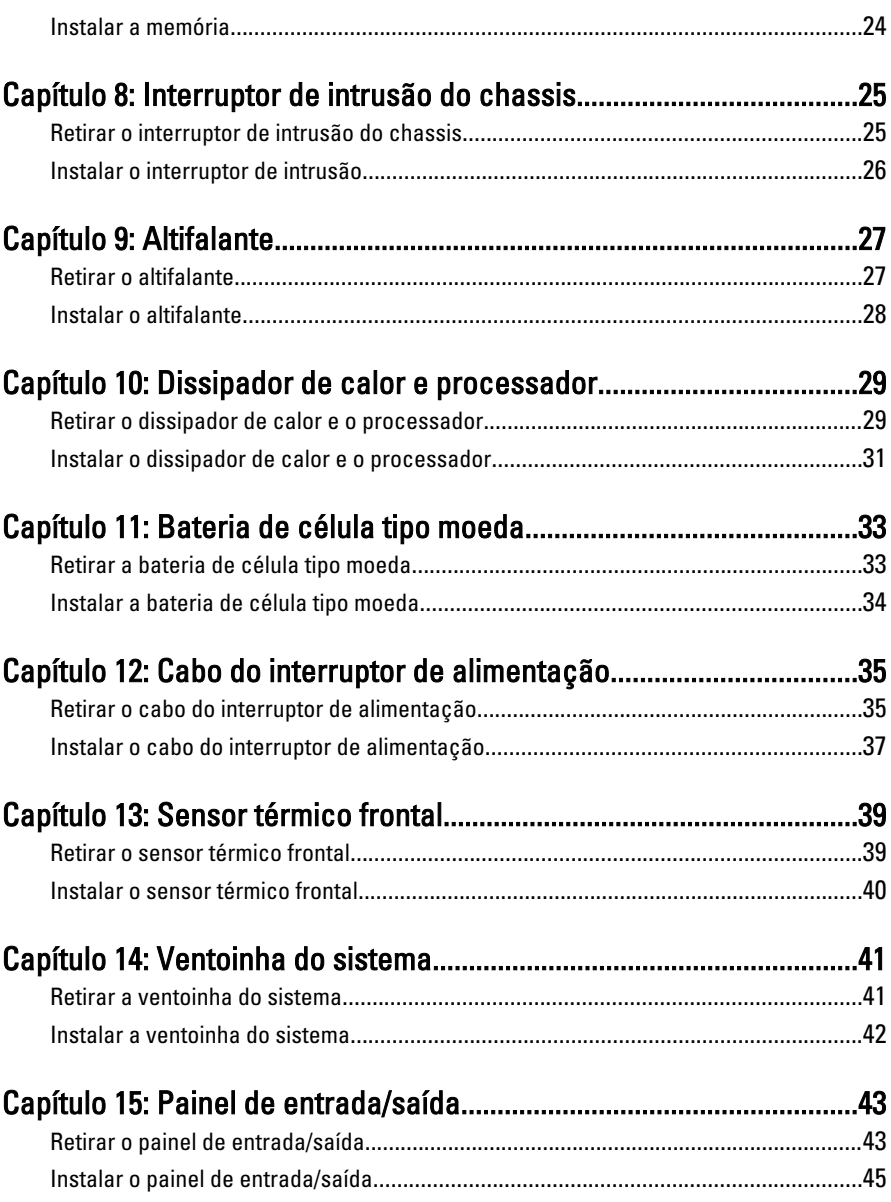

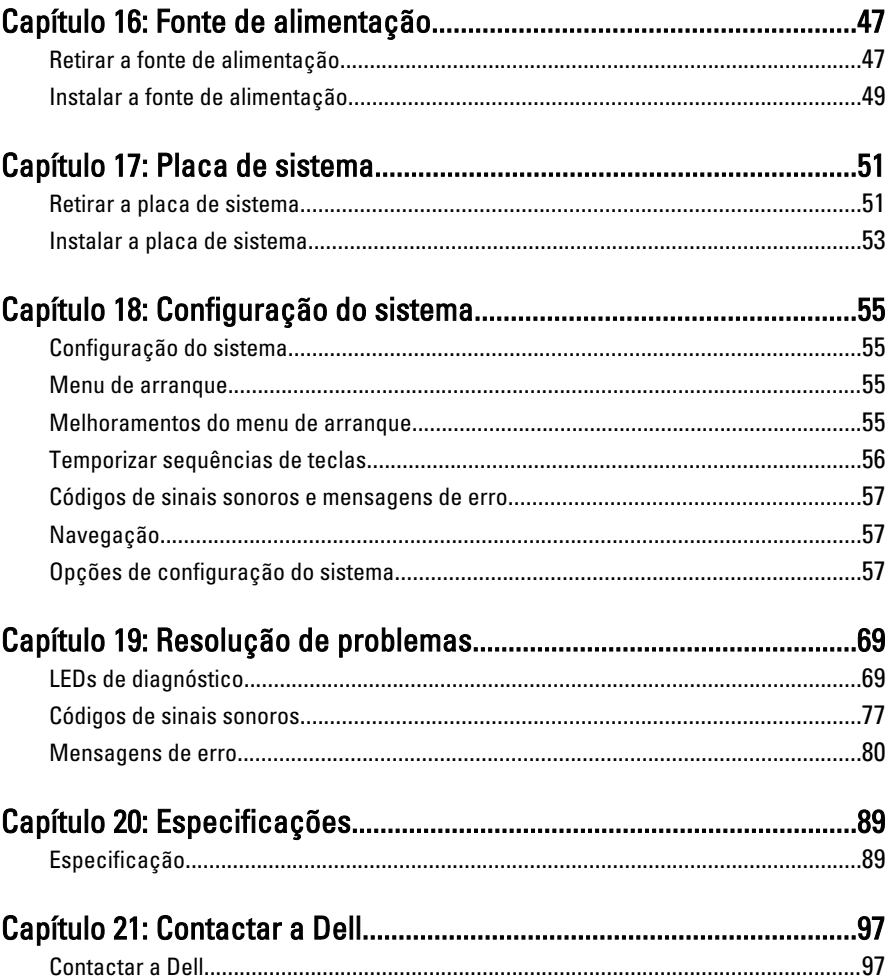

### <span id="page-6-0"></span>Trabalhar no computador 1

### Antes de efectuar qualquer procedimento no interior do computador

Utilize as seguintes directrizes de segurança para ajudar a proteger o computador de potenciais danos, e para ajudar a assegurar a sua segurança pessoal. Salvo indicação em contrário, cada procedimento neste documento pressupõe a existência das seguintes condições:

- Leu as informações de segurança fornecidas com o computador.
- É possível substituir ou, se adquirido em separado, instalar um componente ao efectuar o procedimento de remoção na ordem inversa.

ADVERTÊNCIA: Antes de trabalhar no interior do computador, leia as informações de segurança fornecidas com o mesmo. Para obter informações adicionais sobre melhores práticas de segurança, consulte a página principal de Conformidade regulamentar em www.dell.com/regulatory\_compliance.

AVISO: Muitas das reparações só podem ser efectuadas por um técnico de assistência qualificado. Apenas deverá efectuar a resolução de problemas e algumas reparações simples, conforme autorizado na documentação do produto ou como orientado pelo serviço de assistência online ou por telefone e pela equipa de suporte. Os danos causados por assistência não autorizada pela Dell não são abrangidos pela garantia. Leia e siga as instruções sobre segurança fornecidas com o produto.

AVISO: Para evitar descargas electrostáticas, ligue-se à terra utilizando uma faixa de terra para pulso ou tocando periodicamente numa superfície metálica não pintada, tal como um conector na parte posterior do computador.

 $\wedge$  AVISO: Manuseie cuidadosamente os componentes e as placas. Não toque nos componentes ou nos contactos da placa. Segure a placa pelas extremidades ou pelo suporte metálico de instalação. Segure nos componentes, como um processador, pelas extremidades e não pelos pinos.

<span id="page-7-0"></span> $\bigwedge$  AVISO: Quando desligar um cabo, puxe pelo respectivo conector ou pela patilha e não pelo próprio cabo. Alguns cabos possuem conectores com patilhas de bloqueio. Se estiver a desligar este tipo de cabo, prima as patilhas de bloqueio antes de desligar o cabo. À medida que puxa os conectores, mantenha-os alinhados para evitar que os pinos do conector dobrem. Do mesmo modo, antes de ligar um cabo, certifique-se de ambos os conectores estão correctamente orientados e alinhados.

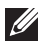

**NOTA:** Pode haver diferenças de aparência entre a cor do seu computador e determinados componentes em relação aos apresentados nas ilustrações deste documento.

Para evitar danificar o computador, execute os seguintes passos antes de começar a efectuar qualquer procedimento no interior do mesmo.

- 1. Certifique-se de que a superfície de trabalho é plana e que está limpa para evitar que a tampa do computador fique riscada.
- 2. Desligue o computador (consulte a secção Desligar o computador).

#### $\triangle$  AVISO: Para desligar um cabo de rede, desligue primeiro o cabo do computador e, em seguida, desligue o cabo do dispositivo de rede.

- 3. Desligue todos os cabos de rede do computador.
- 4. Desligue o computador e todos os dispositivos a ele ligados das respectivas tomadas eléctricas.
- 5. Prima, sem soltar, o botão de alimentação enquanto o computador é desligado para ligar a placa de sistema à terra.
- 6. Retire a tampa.

 $\triangle$  AVISO: Antes de tocar em qualquer parte interior do computador, ligue-se à terra tocando numa superfície metálica não pintada, tal como o metal na parte posterior do computador. Enquanto trabalha, toque periodicamente numa superfície metálica não pintada para dissipar a electricidade estática, uma vez que esta pode danificar os componentes internos.

#### Ferramentas recomendadas

Os procedimentos descritos neste documento podem requerer as seguintes ferramentas:

- Chave de parafusos de ponta chata pequena
- Chave de parafusos Phillips
- Instrumento aguçado em plástico

<span id="page-8-0"></span>• Suporte de dados com um programa de actualização do Flash BIOS

#### Desligar o computador

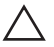

AVISO: Para evitar a perda de dados, guarde e feche todos os ficheiros abertos e saia de todos os programas abertos antes de desligar o computador.

- 1. Encerrar o sistema operativo:
	- No Windows 7:

Clique em Iniciar<sup>e</sup> e, em seguida, clique em Encerrar.

• No Windows Vista:

Clique em Iniciar  $\bullet$ , clique na seta no canto inferior direito do menu Iniciar, conforme ilustrado abaixo e, em seguida, clique em Encerrar.

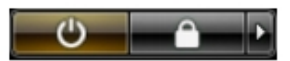

• No Windows XP:

Clique em Iniciar  $\rightarrow$  Desligar o computador  $\rightarrow$  Desligar . O computador desliga-se após a conclusão do processo de encerramento do sistema operativo.

2. Certifique-se de que o computador e todos os dispositivos anexados se encontram desligados. Se o computador e os dispositivos a estes ligados não se tiverem desligado automaticamente quando encerrou o sistema operativo, mantenha premido o botão de alimentação durante cerca de 6 segundos para os desligar.

#### Após efectuar qualquer procedimento no interior do computador

Uma vez concluído o procedimento de reposição de componente, certifique-se de que liga os dispositivos externos, placas e cabos antes de ligar o computador.

1. Volte a colocar a tampa.

#### $\triangle$  AVISO: Para ligar um cabo de rede, ligue em primeiro lugar o cabo ao dispositivo de rede e, em seguida, ligue-o ao computador.

- 2. Ligue todos os cabos de telefone ou de rede existentes ao computador.
- 3. Ligue o computador e todos os dispositivos anexados às respectivas tomadas eléctricas.
- 4. Ligue o computador.
- 5. Verifique se o computador funciona correctamente, executando o Dell Diagnostics.

### <span id="page-10-0"></span>Tampa 2

### Retirar a tampa

- 1. Siga os procedimentos indicados em [Antes de efectuar qualquer](#page-6-0) [procedimento no interior do computador](#page-6-0).
- 2. Puxe o trinco de desbloqueio da tampa que se encontra na parte lateral do computador.

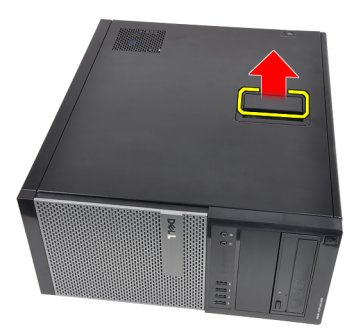

3. Levante a tampa num ângulo de 45 graus e retire-a do computador.

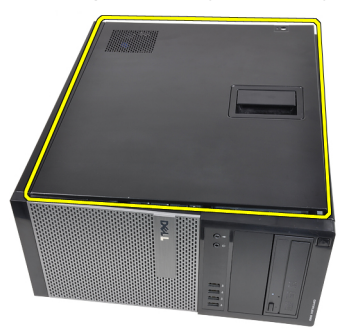

#### Instalar a tampa

- 1. Coloque a tampa no computador.
- 2. Exerça pressão sobre a tampa até que encaixe no lugar.
- 3. Siga os procedimentos indicados em [Após efectuar qualquer procedimento](#page-8-0) [no interior do computador](#page-8-0).

### <span id="page-12-0"></span>Moldura frontal and  $\sim$  3

### Retirar a moldura frontal

- 1. Siga os procedimentos indicados em [Antes de efectuar qualquer](#page-6-0) [procedimento no interior do computador](#page-6-0).
- 2. Retire a [tampa](#page-10-0).
- 3. Levante do chassis os grampos de fixação da moldura frontal localizados na extremidade lateral da moldura frontal.

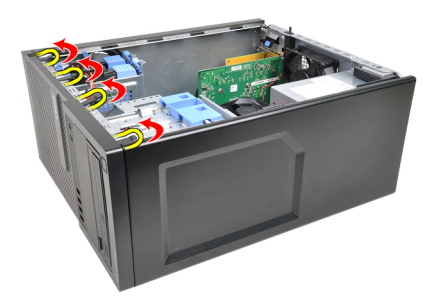

4. Rode e retire a moldura do computador para soltar do chassis os ganchos existentes na extremidade oposta da moldura.

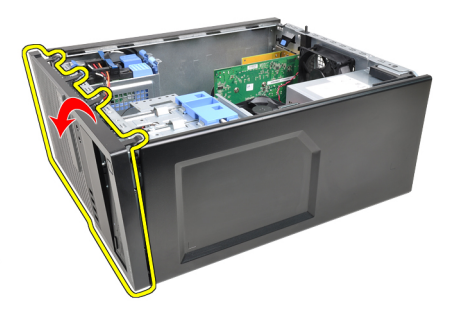

### <span id="page-13-0"></span>Instalar a moldura frontal

- 1. Introduza os ganchos ao longo da extremidade inferior da moldura frontal nas ranhuras localizadas na parte anterior do chassis.
- 2. Rode a moldura na direcção do computador para prender os quatro grampos de fixação da moldura frontal até que encaixem no sítio.
- 3. Instale a [tampa](#page-10-0).
- 4. Siga os procedimentos indicados em [Após efectuar qualquer procedimento](#page-8-0) [no interior do computador](#page-8-0).

### <span id="page-14-0"></span>Placa de placa de expansão 4

#### Retirar a placa de expansão

- 1. Siga os procedimentos indicados em [Antes de efectuar qualquer](#page-6-0) [procedimento no interior do computador](#page-6-0).
- 2. Retire a [tampa](#page-10-0).
- 3. Puxe para fora a patilha de desbloqueio existente no trinco de fixação da placa.

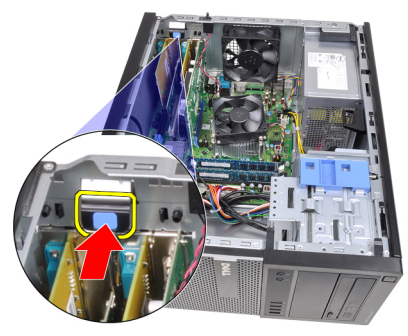

4. Afaste a alavanca de desbloqueio da placa PCIe x16 até soltar a patilha de fixação do entalhe na placa. Em seguida, liberte a placa do respectivo conector e retire-a do computador.

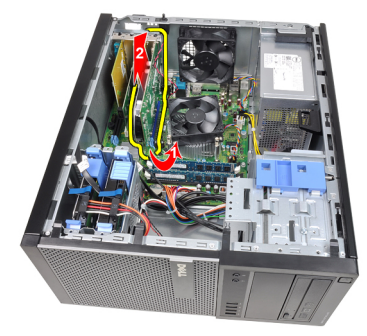

5. Levante a placa de expansão PCIe x1 (se existir) para fora do respectivo conector e retire-a do computador.

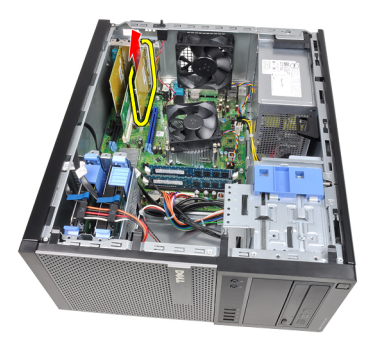

6. Levante a placa de expansão PCI (se existir) para fora do respectivo conector e retire-a do computador.

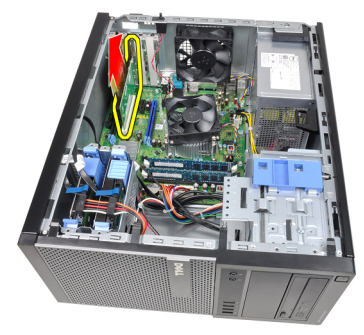

7. Levante a placa de expansão PCI x4 (se existir) para fora do respectivo conector e retire-a do computador.

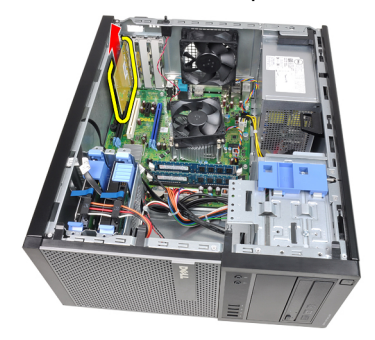

### <span id="page-16-0"></span>Instalar a placa de expansão

- 1. Introduza a placa PCIe x4 no conector na placa de sistema e prima até ficar bem encaixada.
- 2. Introduza a placa PCIe (se existir alguma) no conector na placa de sistema e prima até ficar bem encaixada.
- 3. Introduza a placa PCIe x1 (se existir alguma) no conector na placa de sistema e prima até ficar bem encaixada.
- 4. Introduza a placa PCIe x16 (se existir alguma) no conector na placa de sistema e prima até ficar bem encaixada.
- 5. Pressione a patilha de fixação existente no trinco de fixação da placa.
- 6. Instale a [tampa](#page-10-0).
- 7. Siga os procedimentos indicados em [Após efectuar qualquer procedimento](#page-8-0) [no interior do computador](#page-8-0).

### <span id="page-18-0"></span>Unidade óptica  $5$

### Retirar a unidade óptica

- 1. Siga os procedimentos indicados em [Antes de efectuar qualquer](#page-6-0) [procedimento no interior do computador](#page-6-0).
- 2. Retire a [tampa](#page-10-0).
- 3. Retire a *[moldura frontal](#page-12-0)*.
- 4. Retire o cabo de dados e o cabo de alimentação da parte posterior da unidade óptica.

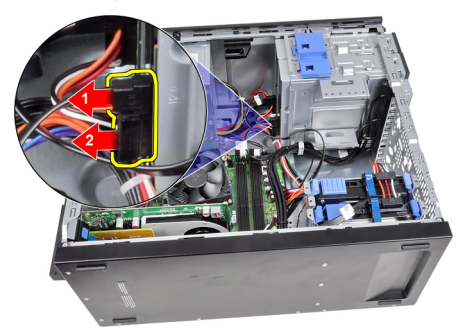

5. Deslize para baixo o trinco da unidade óptica e depois empurre a unidade da parte posterior para a parte anterior do computador.

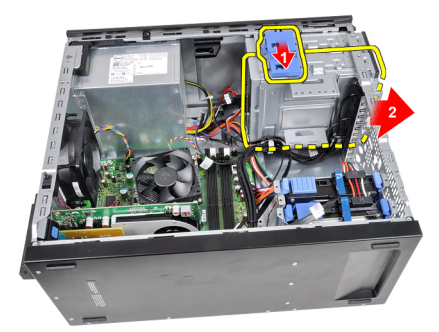

<span id="page-19-0"></span>6. Repita os passos 4 e 5 para retirar a segunda unidade óptica (se existir).

### Instalar a unidade óptica

- 1. Deslizar para cima o trinco da unidade óptica e depois empurre a unidade da parte anterior para a parte posterior do computador.
- 2. Ligue o cabo de dados e o cabo de alimentação à unidade óptica.
- 3. Instale a *[moldura frontal](#page-13-0)*.
- 4. Instale a [tampa](#page-10-0).
- 5. Siga os procedimentos indicados em [Após efectuar qualquer procedimento](#page-8-0) [no interior do computador](#page-8-0).

### <span id="page-20-0"></span>Unidade de disco rígido  $\overline{6}$

### Retirar a unidade de disco rígido

- 1. Siga os procedimentos indicados em [Antes de efectuar qualquer](#page-6-0) [procedimento no interior do computador](#page-6-0).
- 2. Retire a [tampa](#page-10-0).
- 3. Retire o cabo de dados e o cabo de alimentação da parte posterior da unidade de disco rígido.

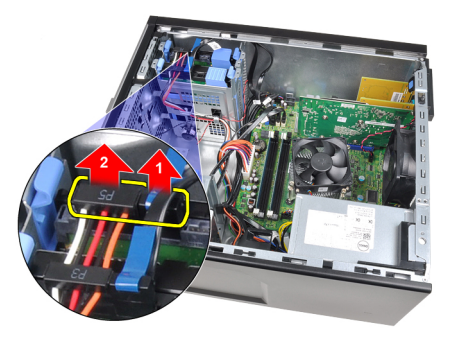

4. Prima para dentro ambas as patilhas azuis de fixação do suporte e retire o suporte da unidade de disco rígido do compartimento.

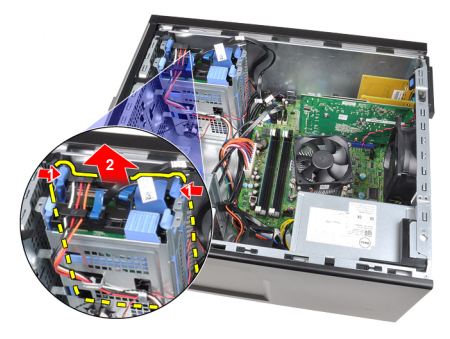

5. Flicta o suporte da unidade de disco rígido e depois retire a unidade do suporte.

<span id="page-21-0"></span>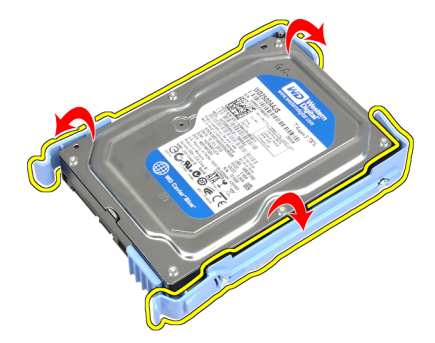

6. Repita os passos acima indicados para a segunda unidade de disco rígido (se existir).

#### Instalar a unidade de disco rígido

- 1. Flicta o suporte da unidade de disco rígido e depois introduza a unidade no suporte.
- 2. Prima para dentro ambas as patilhas azuis de fixação do suporte e deslize o suporte da unidade de disco rígido para dentro do compartimento no chassis.
- 3. Ligue o cabo de dados e o cabo de alimentação à parte posterior da unidade de disco rígido.
- 4. Instale a *[tampa](#page-10-0)*.
- 5. Siga os procedimentos indicados em [Após efectuar qualquer procedimento](#page-8-0) [no interior do computador](#page-8-0).

### <span id="page-22-0"></span>**Memória**

### Retirar a memória

- 1. Siga os procedimentos indicados em [Antes de efectuar qualquer](#page-6-0) [procedimento no interior do computador](#page-6-0).
- 2. Retire a [tampa](#page-10-0).
- 3. Solte os grampos de fixação da memória de cada lado dos módulos de memória.

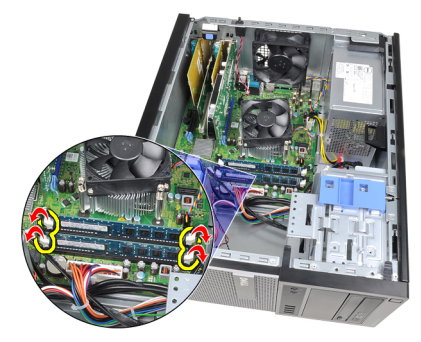

4. Retire os módulos de memória dos respectivos conectores na placa de sistema.

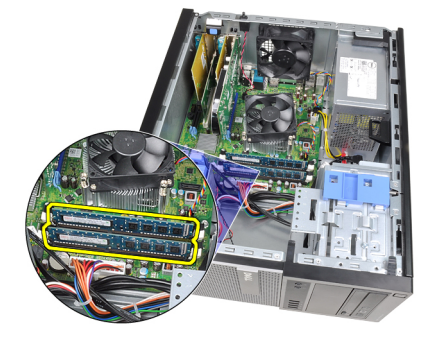

### <span id="page-23-0"></span>Instalar a memória

- 1. Introduza os módulos de memória nos conectores na placa de sistema. Instale o módulo de memória por esta ordem: A1 > B1 > A2 > B2.
- 2. Prima os módulos de memória até que as patilhas de fixação voltem ao sítio, fixando os módulos.
- 3. Instale a [tampa](#page-10-0).
- 4. Siga os procedimentos indicados em [Após efectuar qualquer procedimento](#page-8-0) [no interior do computador](#page-8-0).

## <span id="page-24-0"></span>Interruptor de intrusão do chassis 8

### Retirar o interruptor de intrusão do chassis

- 1. Siga os procedimentos indicados em [Antes de efectuar qualquer](#page-6-0) [procedimento no interior do computador](#page-6-0).
- 2. Retire a [tampa](#page-10-0).
- 3. Desligue o cabo do interruptor de intrusão da placa de sistema.

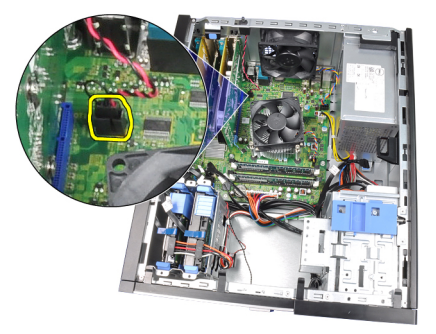

4. Deslize o interruptor de intrusão na direcção da parte inferior do chassis e depois retire-o da placa de sistema.

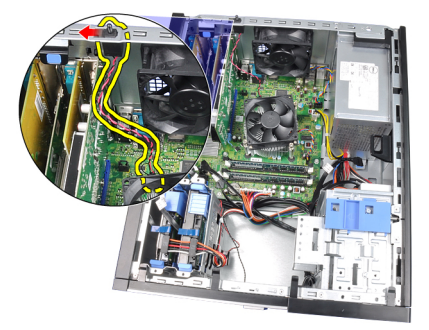

### <span id="page-25-0"></span>Instalar o interruptor de intrusão

- 1. Introduza o interruptor de intrusão na parte posterior do chassis e, para o fixar, deslize-o na direcção da parte superior do chassis.
- 2. Ligue o cabo do interruptor de intrusão à placa de sistema.
- 3. Instale a [tampa](#page-10-0).
- 4. Siga os procedimentos indicados em [Após efectuar qualquer procedimento](#page-8-0) [no interior do computador](#page-8-0).

### <span id="page-26-0"></span>Altifalante 9

### Retirar o altifalante

- 1. Siga os procedimentos indicados em [Antes de efectuar qualquer](#page-6-0) [procedimento no interior do computador](#page-6-0).
- 2. Retire a [tampa](#page-10-0).
- 3. Desligue o cabo do altifalante da placa de sistema.

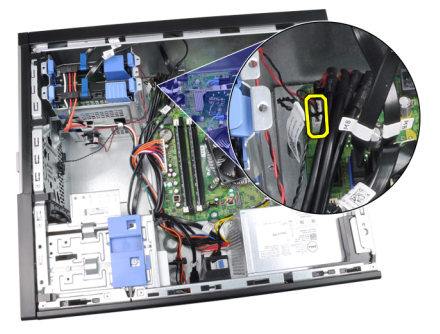

4. Retire o cabo do altifalante do grampo do chassis.

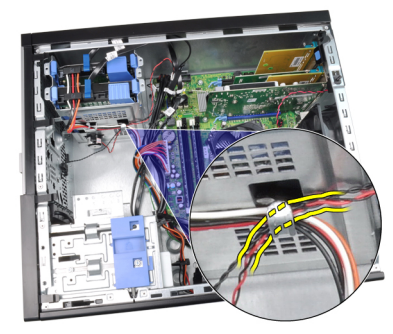

5. Prima a patilha de fixação do altifalante e deslize-o para cima para o retirar.

<span id="page-27-0"></span>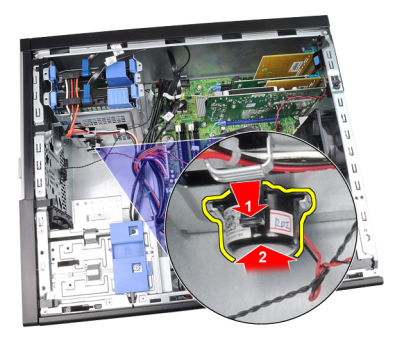

### Instalar o altifalante

- 1. Pressione a patilha fixadora do altifalante e faça deslizar para baixo o altifalante para o fixar.
- 2. Faça passar o cabo do altifalante para dentro do grampo do chassis.
- 3. Ligue o cabo do altifalante à placa de sistema.
- 4. Instale a [tampa](#page-10-0).
- 5. Siga os procedimentos indicados em [Após efectuar qualquer procedimento](#page-8-0) [no interior do computador](#page-8-0).

### <span id="page-28-0"></span>Dissipador de calor e processador 10

### Retirar o dissipador de calor e o processador

- 1. Siga os procedimentos indicados em [Antes de efectuar qualquer](#page-6-0) [procedimento no interior do computador](#page-6-0).
- 2. Retire a [tampa](#page-10-0).
- 3. Desligue da placa de sistema o cabo do conjunto do dissipador de calor.

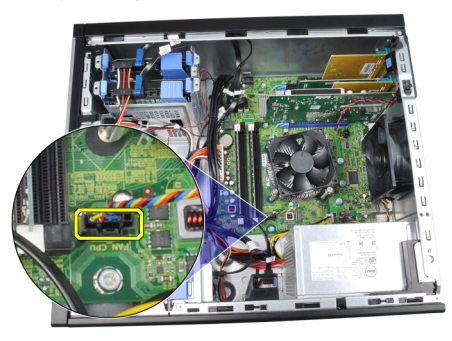

4. Desaperte os parafusos que fixam o conjunto do dissipador de calor à placa de sistema.

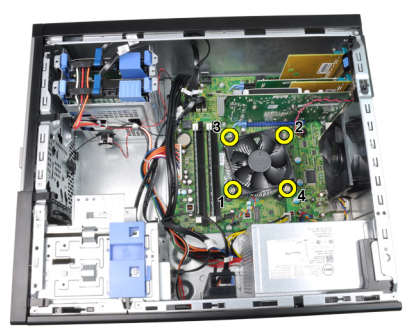

5. Levante o conjunto do dissipador de calor e retire-o do computador. Coloque o conjunto com a ventoinha voltada para baixo e com a massa térmica para cima.

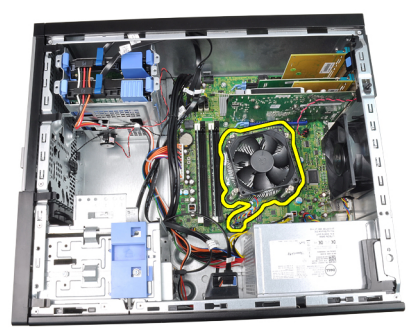

6. Prima a alavanca de desbloqueio e, em seguida, desloque-a de forma a soltá-la do gancho de fixação que a fixa.

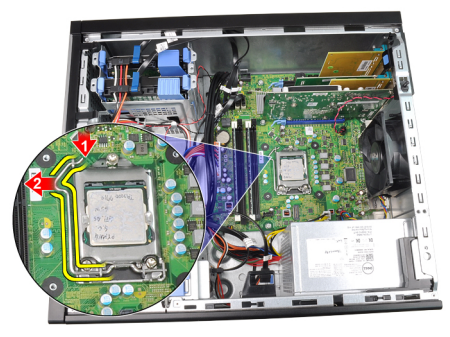

7. Levante a tampa do processador.

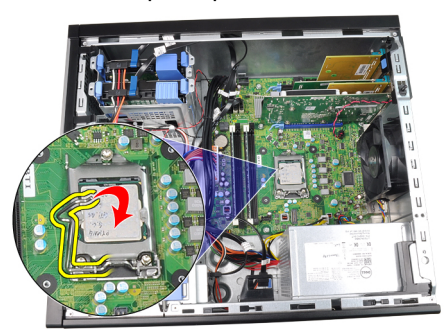

8. Levante o processador para o retirar do encaixe e coloque-o numa embalagem antiestática.

<span id="page-30-0"></span>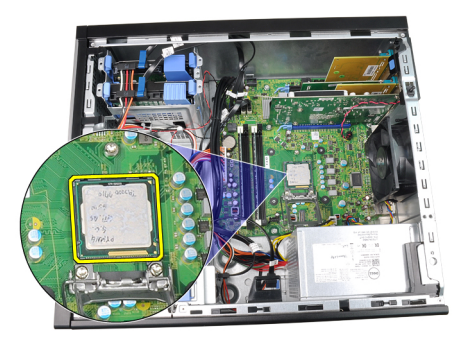

### Instalar o dissipador de calor e o processador

- 1. Introduza o processador no encaixe do processador. Certifique-se de que o processador está bem encaixado.
- 2. Baixe a tampa do processador.
- 3. Pressione a alavanca de desbloqueio e depois desloque-a para dentro para fixá-la com o gancho de fixação.
- 4. Coloque o conjunto do dissipador de calor no chassis.
- 5. Aperte os parafusos para fixar o conjunto do dissipador de calor à placa de sistema.
- 6. Ligue o cabo do conjunto do dissipador de calor à placa de sistema.
- 7. Instale a [tampa](#page-10-0).
- 8. Siga os procedimentos indicados em [Após efectuar qualquer procedimento](#page-8-0) [no interior do computador](#page-8-0).

# <span id="page-32-0"></span>Bateria de célula tipo moeda 11

### Retirar a bateria de célula tipo moeda

- 1. Siga os procedimentos indicados em [Antes de efectuar qualquer](#page-6-0) [procedimento no interior do computador](#page-6-0).
- 2. Retire a [tampa](#page-10-0).
- 3. Prima e afaste o trinco de desbloqueio da bateria para que esta se solte do encaixe.

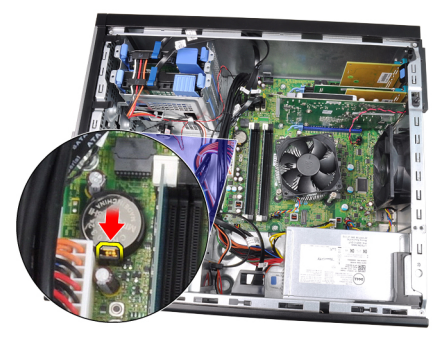

4. Retire a bateria de célula tipo moeda do computador.

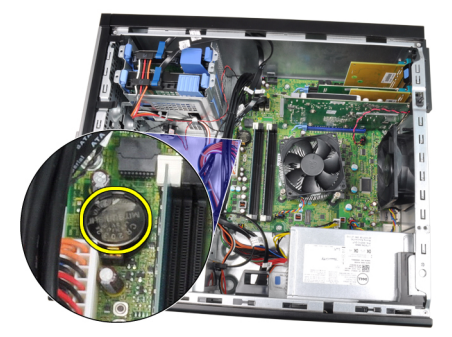

### <span id="page-33-0"></span>Instalar a bateria de célula tipo moeda

- 1. Coloque a bateria de célula tipo moeda na respectiva ranhura na placa de sistema.
- 2. Prima a bateria de célula tipo moeda até ela ficar fixa.
- 3. Instale a [tampa](#page-10-0).
- 4. Siga os procedimentos indicados em [Após efectuar qualquer procedimento](#page-8-0) [no interior do computador](#page-8-0).

### <span id="page-34-0"></span>Cabo do interruptor de alimentação 12

### Retirar o cabo do interruptor de alimentação

- 1. Siga os procedimentos indicados em [Antes de efectuar qualquer](#page-6-0) [procedimento no interior do computador](#page-6-0).
- 2. Retire a [tampa](#page-10-0).
- 3. Retire a *[moldura frontal](#page-12-0)*.
- 4. Retire a *[unidade óptica](#page-19-0)*.
- 5. Desligue da placa de sistema o cabo do interruptor de alimentação.

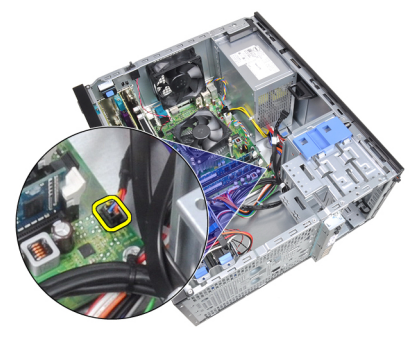

6. Retire o cabo do interruptor de alimentação dos grampos no chassis.

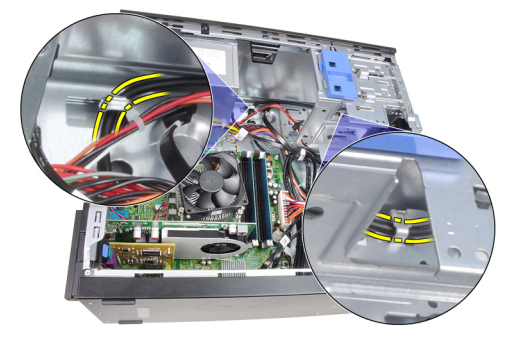

7. Retire o cabo do interruptor de alimentação do grampo no chassis.

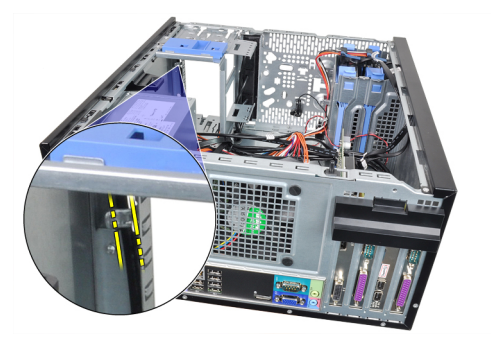

8. Solte o cabo do interruptor de alimentação.

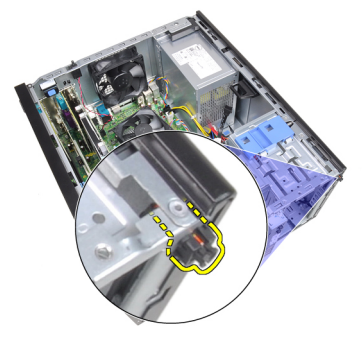

9. Deslize o cabo do interruptor de alimentação para fora através da parte frontal do computador.

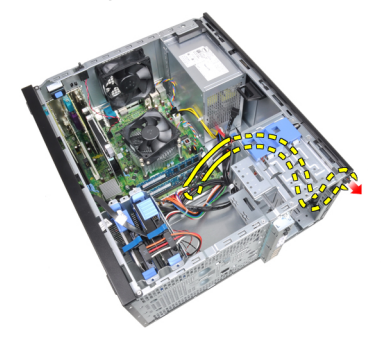
### Instalar o cabo do interruptor de alimentação

- 1. Deslize o cabo do interruptor de alimentação para dentro através da parte anterior do computador.
- 2. Fixe o cabo do interruptor de alimentação ao chassis.
- 3. Faça passar o cabo do interruptor de alimentação pelos grampos do chassis.
- 4. Ligue o cabo do interruptor de alimentação à placa de sistema.
- 5. Instale a *[unidade óptica](#page-19-0)*.
- 6. Instale a *[moldura frontal](#page-13-0)*.
- 7. Instale a [tampa](#page-10-0).
- 8. Siga os procedimentos indicados em [Após efectuar qualquer procedimento](#page-8-0) [no interior do computador](#page-8-0).

# Sensor térmico frontal  $13$

### Retirar o sensor térmico frontal

- 1. Siga os procedimentos indicados em [Antes de efectuar qualquer](#page-6-0) [procedimento no interior do computador](#page-6-0).
- 2. Retire a [tampa](#page-10-0).
- 3. Desligue o cabo do sensor térmico da placa de sistema.

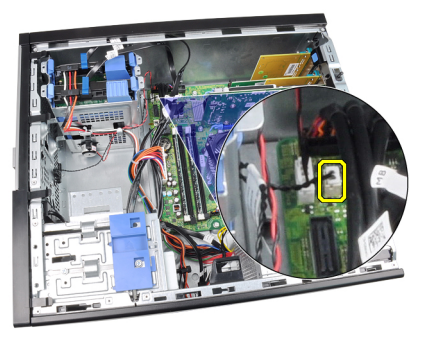

4. Retire o cabo do sensor térmico do grampo no chassis.

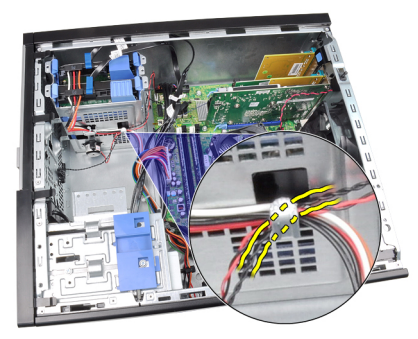

5. Levante e retire o sensor térmico da parte anterior do chassis.

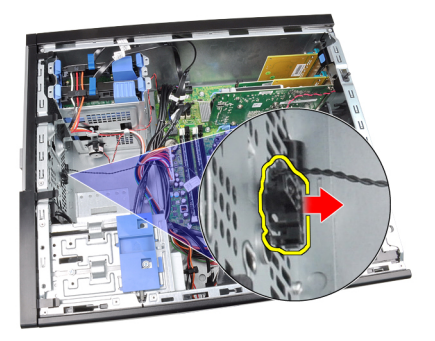

# Instalar o sensor térmico frontal

- 1. Fixe o sensor térmico à parte anterior do chassis.
- 2. Faça passar o cabo do sensor térmico pelos grampos do chassis.
- 3. Ligue o cabo do sensor térmico à placa de sistema.
- 4. Instale a [tampa](#page-10-0).
- 5. Siga os procedimentos indicados em [Após efectuar qualquer procedimento](#page-8-0) [no interior do computador](#page-8-0).

# Ventoinha do sistema  $14$

#### Retirar a ventoinha do sistema

- 1. Siga os procedimentos indicados em [Antes de efectuar qualquer](#page-6-0) [procedimento no interior do computador](#page-6-0).
- 2. Retire a [tampa](#page-10-0).
- 3. Desligue o cabo da ventoinha do sistema da respectiva placa.

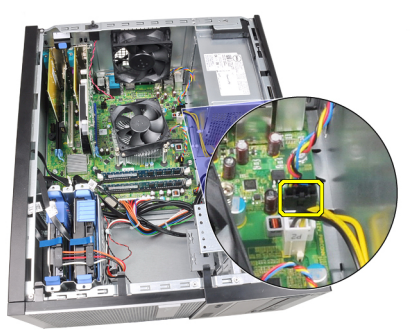

4. Levante a ventoinha do sistema e retire-a dos quatro ilhoses que fixam a ventoinha à parte posterior do computador.

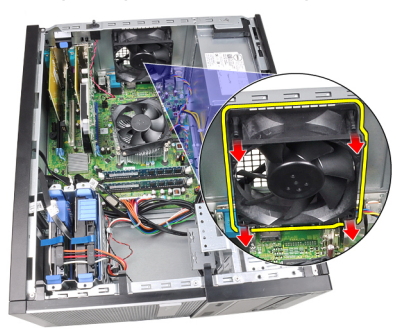

## Instalar a ventoinha do sistema

- 1. Coloque a ventoinha do sistema no chassis.
- 2. Faça passar os quatro ilhoses pelo chassis e deslize-os para fora ao longo dos entalhes para fixá-los no local.
- 3. Ligue o cabo da ventoinha à placa de sistema.
- 4. Instale a *[tampa](#page-10-0)*.
- 5. Siga os procedimentos indicados em [Após efectuar qualquer procedimento](#page-8-0) [no interior do computador](#page-8-0).

# Painel de entrada/saída 15

### Retirar o painel de entrada/saída

- 1. Siga os procedimentos indicados em [Antes de efectuar qualquer](#page-6-0) [procedimento no interior do computador](#page-6-0).
- 2. Retire a [tampa](#page-10-0).
- 3. Retire a *[moldura frontal](#page-12-0)*.
- 4. Desligue o painel de entrada/saída e o cabo FlyWire da placa de sistema.

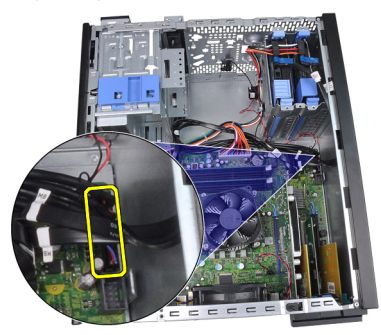

5. Retire o painel de entrada/saída e o cabo FlyWire do grampo no computador.

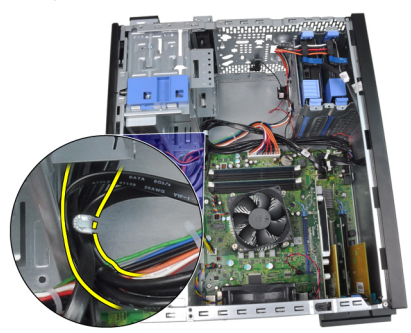

6. Retire o parafuso que fixa o painel de entrada/saída ao computador.

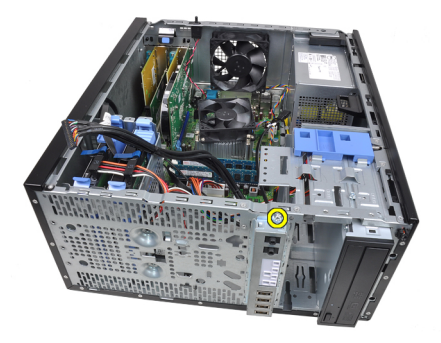

7. Faça deslizar o painel de entrada/saída para o lado esquerdo e solte-o.

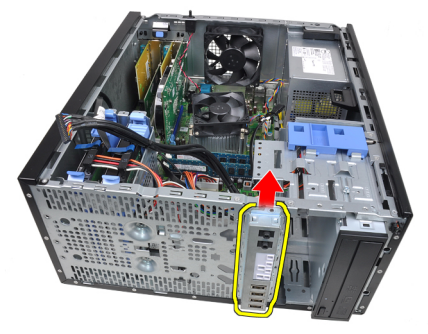

8. Retire o painel de entrada/saída fazendo encaminhar o cabo pela parte frontal do computador.

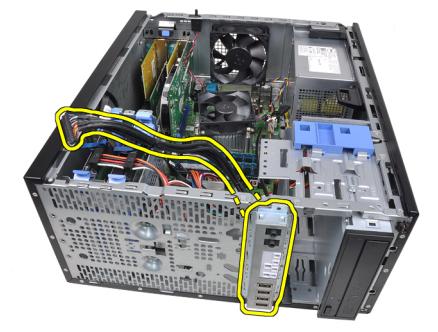

### Instalar o painel de entrada/saída

- 1. Introduza o painel de entrada/saída na respectiva ranhura na parte anterior do chassis.
- 2. Faça deslizar o painel de entrada/saída para o lado direito para o fixar ao chassis.
- 3. Aperte o parafuso para fixar o painel de entrada/saída ao chassis.
- 4. Faça passar o painel de entrada/saída ou o cabo FlyWire para dentro do grampo do chassis.
- 5. Ligue o painel de entrada/saída ou o cabo FlyWire à placa de sistema.
- 6. Instale a *[moldura frontal](#page-13-0)*.
- 7. Instale a *[tampa](#page-10-0)*.
- 8. Siga os procedimentos indicados em [Após efectuar qualquer procedimento](#page-8-0) [no interior do computador](#page-8-0).

# Fonte de alimentação 16

## Retirar a fonte de alimentação

- 1. Siga os procedimentos indicados em [Antes de efectuar qualquer](#page-6-0) [procedimento no interior do computador](#page-6-0).
- 2. Retire a [tampa](#page-10-0).
- 3. Desligue os cabos de alimentação que estão conectados à à(s) unidade(s) de disco rígido e unidade(s) óptica(s).

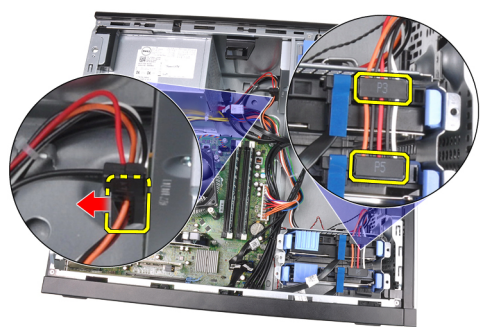

4. Retire os cabos de alimentação dos grampos no computador.

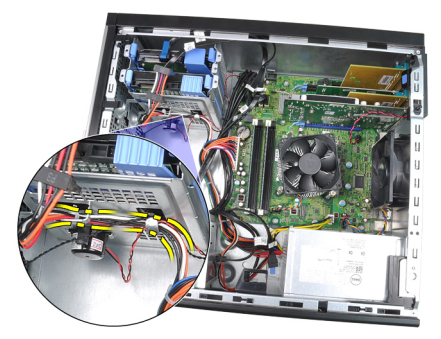

5. Desligue o cabo de alimentação de 24 pinos da placa de sistema.

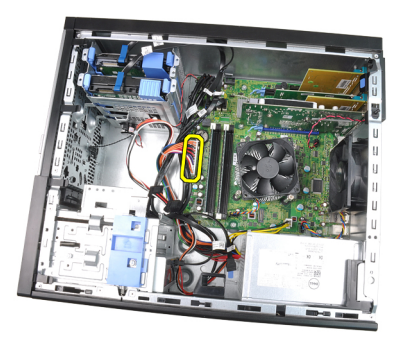

6. Desligue o cabo de alimentação de 4 pinos da placa de sistema.

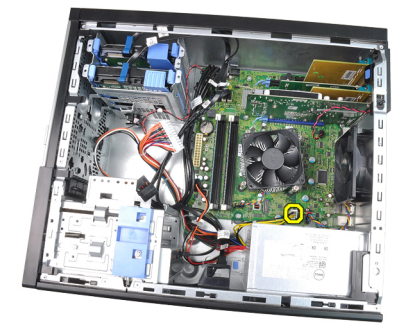

7. Retire os parafusos que fixam a fonte de alimentação à parte posterior do computador.

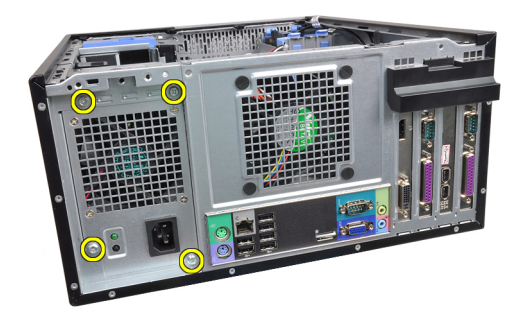

8. Carregue na patilha de desbloqueio azul junto à fonte de alimentação, e faça deslizar a fonte de alimentação em direcção à parte anterior do computador.

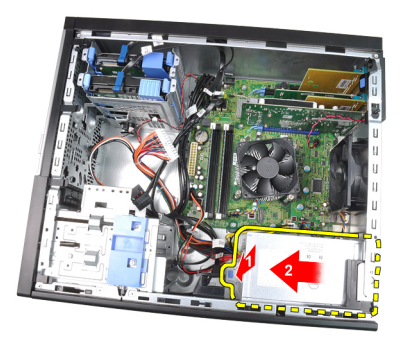

9. Levante a fonte de alimentação e retire-a do computador.

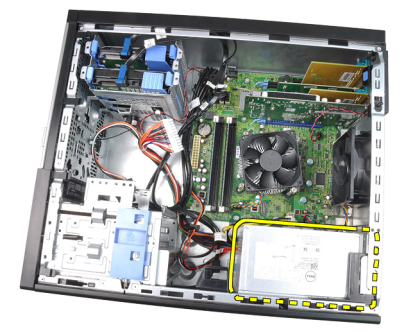

## Instalar a fonte de alimentação

- 1. Coloque a fonte de alimentação no chassis e faça-a deslizar na direcção da parte posterior do computador para fixá-la.
- 2. Retire os parafusos que fixam a fonte de alimentação à parte posterior do computador.
- 3. Ligue o cabo de alimentação de 4 pinos à placa de sistema.
- 4. Ligue o cabo de alimentação de 24 pinos à placa de sistema.
- 5. Faça passar os cabos de alimentação pelos grampos no chassis.
- 6. Ligue os cabos de alimentação que estão conectados à(s) unidade(s) de disco rígido e unidade(s) óptica(s).
- 7. Instale a [tampa](#page-10-0).
- 8. Siga os procedimentos indicados em [Após efectuar qualquer procedimento](#page-8-0) [no interior do computador](#page-8-0).

# Placa de sistema  $17$

#### Retirar a placa de sistema

- 1. Siga os procedimentos indicados em [Antes de efectuar qualquer](#page-6-0) [procedimento no interior do computador](#page-6-0).
- 2. Retire a [tampa](#page-10-0).
- 3. Retire a *[moldura frontal](#page-12-0)*.
- 4. Retire a *[placa de expansão](#page-14-0)*.
- 5. Retire o *[dissipador de calor e o processador](#page-28-0)*.
- 6. Retire todos os cabos ligados à placa de sistema.

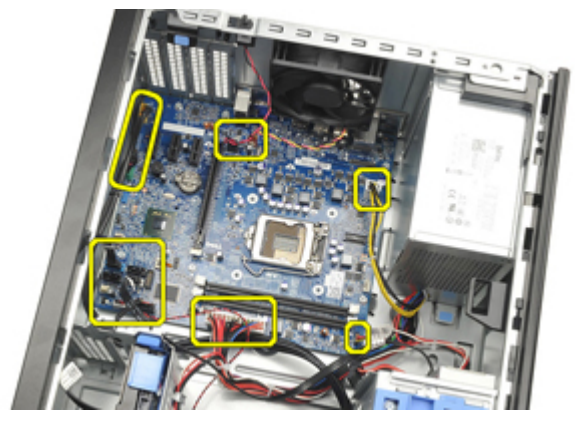

7. Retire os parafusos que fixam a placa de sistema ao computador.

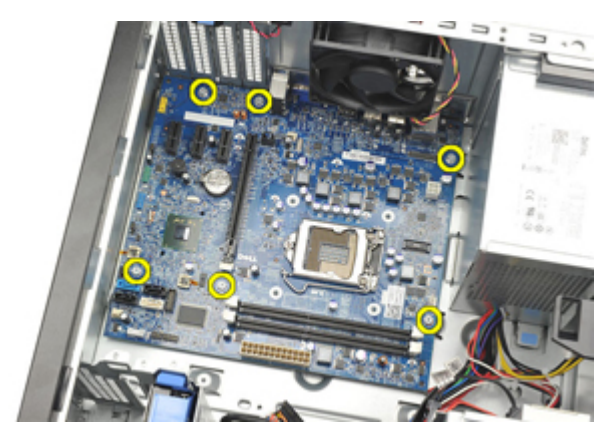

8. Faça deslizar a placa de sistema em direcção à parte anterior do computador.

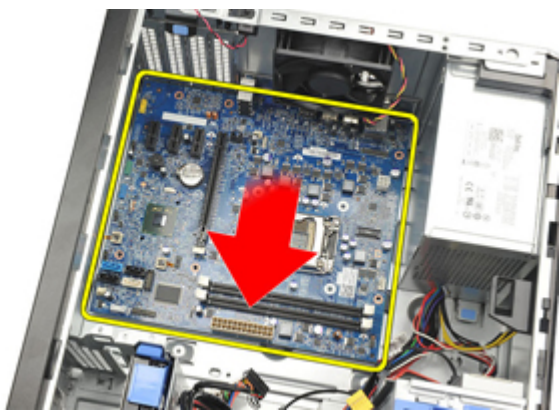

9. Com cuidado, incline a placa de sistema num ângulo de 45 graus e depois retire-a do computador.

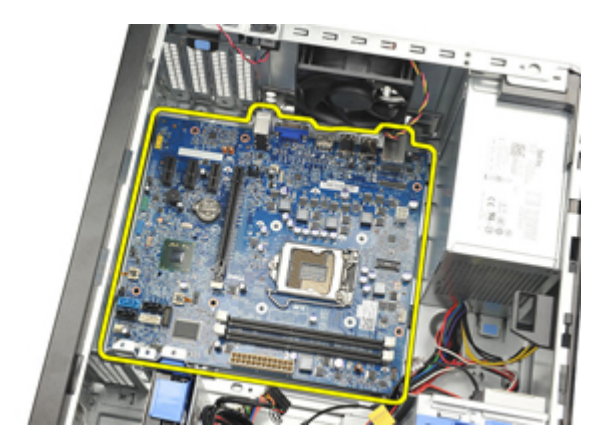

#### Instalar a placa de sistema

- 1. Alinhe a placa de sistema com os conectores da porta na parte posterior do chassis e coloque a placa de sistema no chassis.
- 2. Aperte os parafusos que fixam a placa de sistema ao chassis.
- 3. Ligue os cabos à placa de sistema.
- 4. Instale o *[dissipador de calor e o processador](#page-30-0)*.
- 5. Instale a *[placa de expansão](#page-16-0)*.
- 6. Instale a *[moldura frontal](#page-13-0)*.
- 7. Instale a [tampa](#page-10-0).
- 8. Siga os procedimentos indicados em [Após efectuar qualquer procedimento](#page-8-0) [no interior do computador](#page-8-0).

# Configuração do sistema  $18$

# Configuração do sistema

Este computador disponibiliza-lhe as seguintes opções:

- Acesso à Configuração do sistema premindo a tecla <F2>
- Acesso a um menu de arranque único premindo a tecla <F12>

Prima <F2> para entrar na Configuração do sistema e fazer alterações às definições configuradas pelo utilizador. Se tiver problemas para entrar na Configuração do sistema utilizando esta tecla, prima <F2> quando os LED do teclado começarem a piscar.

## Menu de arranque

Esta funcionalidade disponibiliza aos utilizadores um mecanismo rápido e cómodo para ultrapassar a ordem dos dispositivos de arranque definidos na Configuração do sistema, e arrancar directamente para um dispositivo específico (por exemplo: disquete, CD-ROM ou unidade de disco rígido).

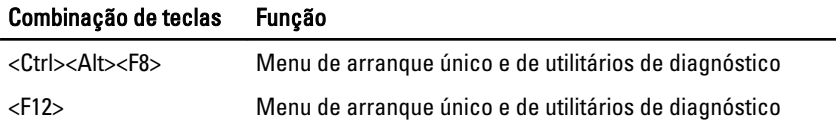

#### Melhoramentos do menu de arranque

Os melhoramentos do menu de arranque são os seguintes:

- Acesso simplificado apesar de continuar a existir a combinação de teclas <Ctrl><Alt><F8>, que pode ser utilizada para invocar o menu, agora basta premir <F12> durante o arranque do sistema para aceder ao menu.
- Solicitação ao utilizador Para além do menu ser fácil de aceder, quando é solicitado para utilizar a combinação de teclas no ecrã splash do BIOS (consulte a imagem abaixo) a combinação de teclas não está "oculta".
- Opções de diagnóstico O menu de arranque inclui duas opções de diagnóstico: IDE Drive Diagnostics (90/90 Hard Drive Diagnostics) e Boot to the Utility Partition. A vantagem é que o utilizador não necessita de se lembrar das combinações de teclas <Ctrl><Alt><D> e <Ctrl><Alt><F10> (apesar de continuarem a funcionar).

**NOTA:** O BIOS inclui uma opção para desactivar uma ou ambas as indicações sobre combinações de teclas, que se encontra no submenu System Security / Post Hotkeys (Segurança do sistema/Teclas de acção directa POST).

Quando introduz correctamente a combinação de teclas <F12> ou <Ctrl><Alt><F8>, o computador emite um sinal sonoro. A sequência de teclas invoca o Menu dos dispositivos de arranque.

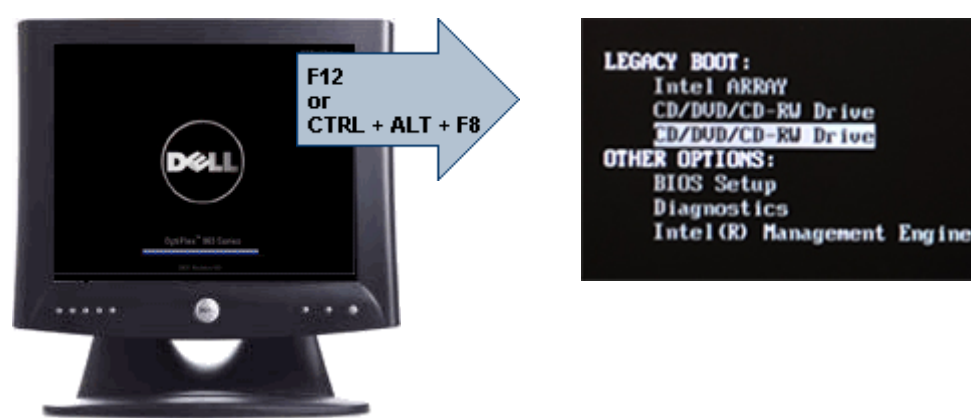

Uma vez que o menu de arranque único afecta apenas o arranque actual, evita que o técnico tenha de restaurar a ordem de arranque do cliente, após o procedimento de resolução de problemas.

#### Temporizar sequências de teclas

O teclado não é o primeiro dispositivo a ser inicializado pela Configuração. Por conseguinte, se premir uma tecla demasiado cedo, o teclado será bloqueado. Quando tal acontece, aparece uma mensagem de erro no monitor e deixa de ser possível reiniciar o sistema com as teclas <Ctrl><Alt><Del>.

Para evitar esta situação, aguarde até que o teclado seja inicializado antes de premir uma tecla. Há duas formas de determinar se já o pode fazer:

- As luzes do teclado piscam.
- A indicação "F2=Setup" aparece no canto superior direito do ecrã durante o arranque.

O segundo método é melhor se o monitor já tiver aquecido. Caso contrário, o sistema passará o momento de oportunidade antes de o sinal de vídeo estar disponível. Nesse caso, recorra ao primeiro método — as luzes do teclado para saber se o teclado foi inicializado.

### Códigos de sinais sonoros e mensagens de erro

O BIOS do OptiPlex é capaz de apresentar mensagens de erro em inglês, além de códigos de sinais sonoros. Se o BIOS determinar que o arranque anterior não foi bem sucedido, apresenta uma mensagem de erro semelhante a esta:

Previous attempts at booting the system have failed at checkpoint . For help resolving this problem, please note this checkpoint and contact Dell Technical Support. (Tentativas de arranque do sistema anteriores falharam no ponto de verificação . Para obter ajuda para resolver este problema, anote o ponto de verificação e contacte o suporte técnico da Dell.)

### Navegação

É possível navegar pela configuração do computador com o teclado ou o rato. Utilize as seguintes combinações de teclas para navegar nos ecrãs do BIOS:

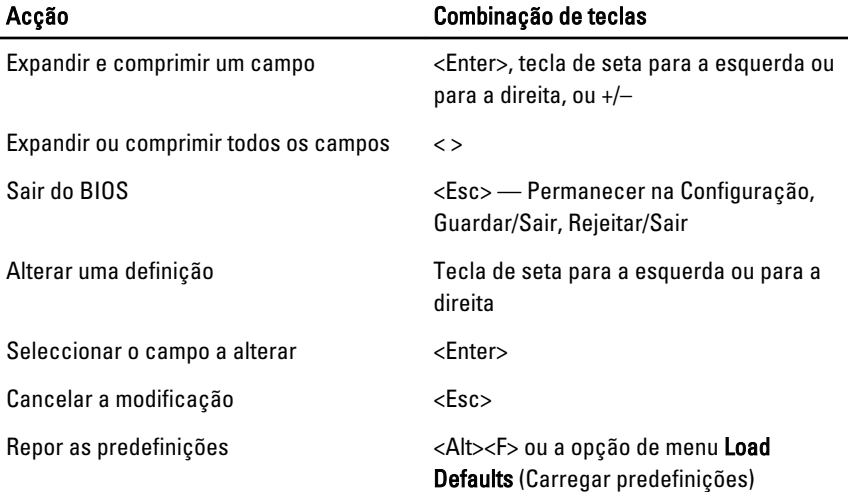

#### Opções de configuração do sistema

NOTA: Dependendo do computador e dos dispositivos instalados, os itens listados  $\mathscr{Q}$ nesta secção podem ou não aparecer.

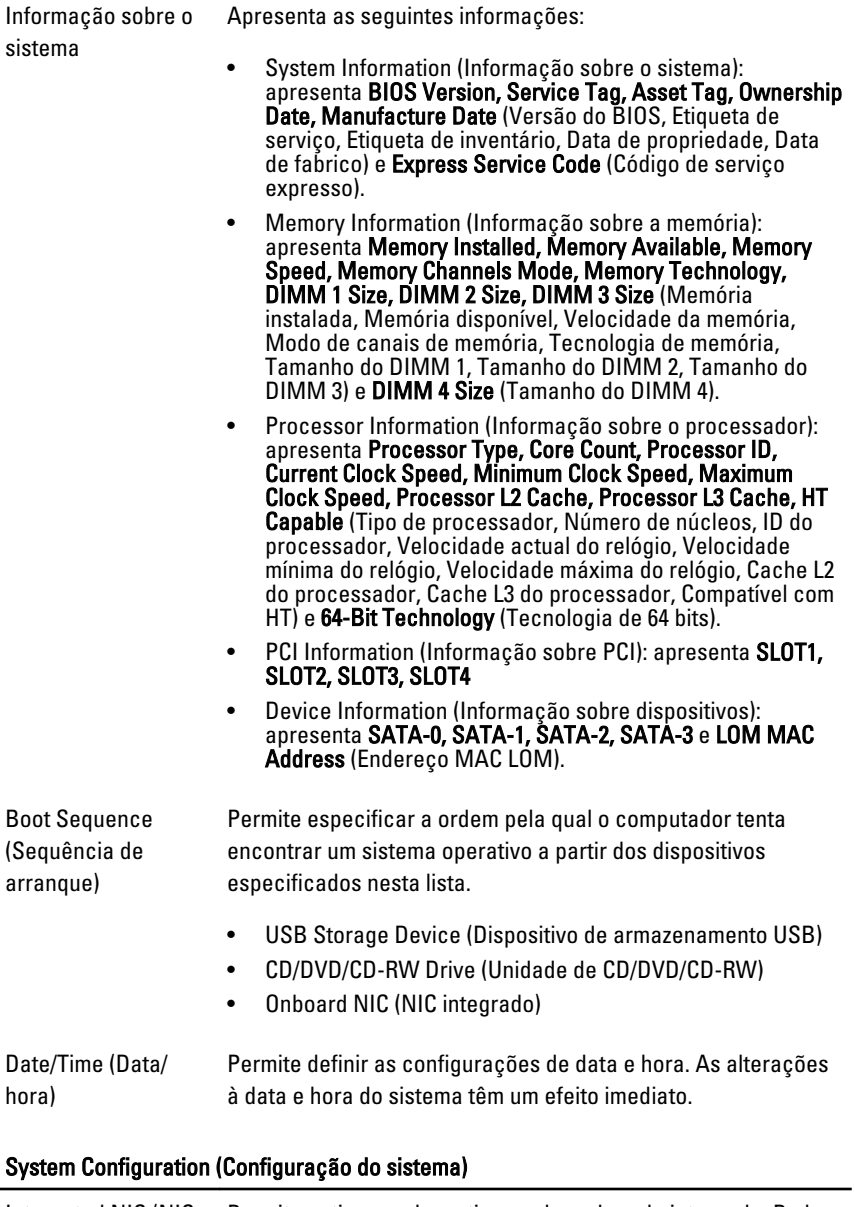

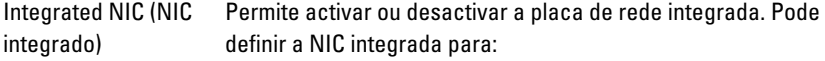

- Disabled (Desactivado)
- Enabled (Activado) (predefinição)
- Enabled w/PXE (Activado c/ PXE)
- Enabled w/ImageServer (Activado c/ ImageServer)
- NOTA: Dependendo do computador e dos dispositivos  $\mathscr{U}$ instalados, os itens listados nesta secção podem ou não aparecer.

Serial Port (Porta série) Permite definir as configurações da porta série. Pode definir a porta série para:

- Disabled (Desactivado)
- Auto (Automático)
- COM1
- COM2
- COM3
- COM4
- 

NOTA: O sistema operativo pode distribuir recursos mesmo que a definição esteja desactivada.

SATA Operation (Operação de SATA) Permite configurar o modo de funcionamento do controlador da unidade de disco rígido integrada.

- Desactivado = Os controladores SATA estão ocultos
- ATA = SATA configurado no modo ATA

Drives (Unidades) Permite activar ou desactivar as várias unidades instaladas na placa:

- SATA-0
- SATA-1
- SATA-2
- SATA-3

Smart Reporting (Relatórios inteligentes)

Este campo controla se os erros das unidades de disco rígido integradas são relatados durante o arranque do sistema. Esta opção está desactivada por predefinição.

#### System Configuration (Configuração do sistema)

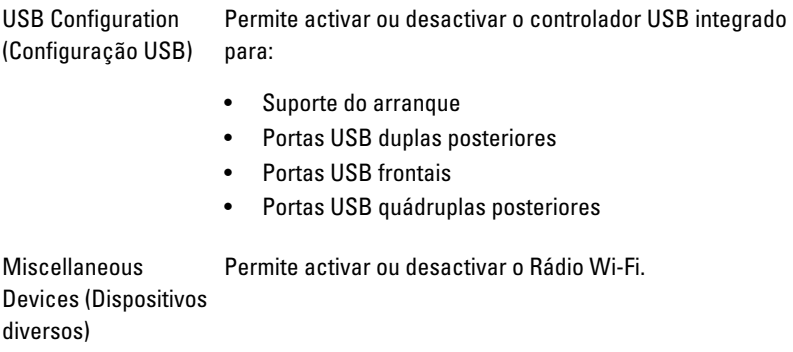

#### Security (Segurança)

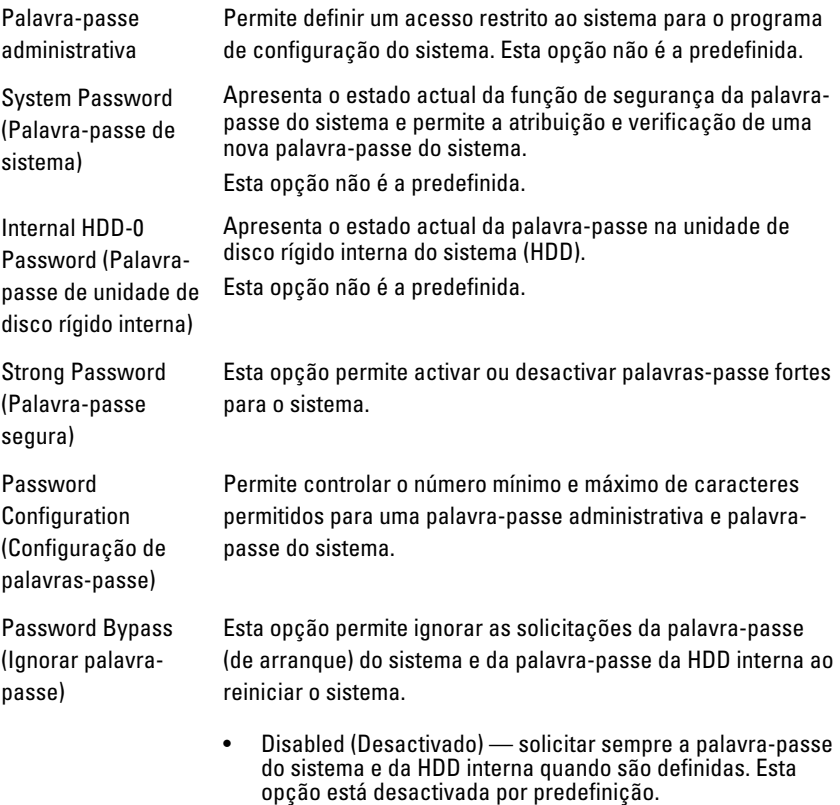

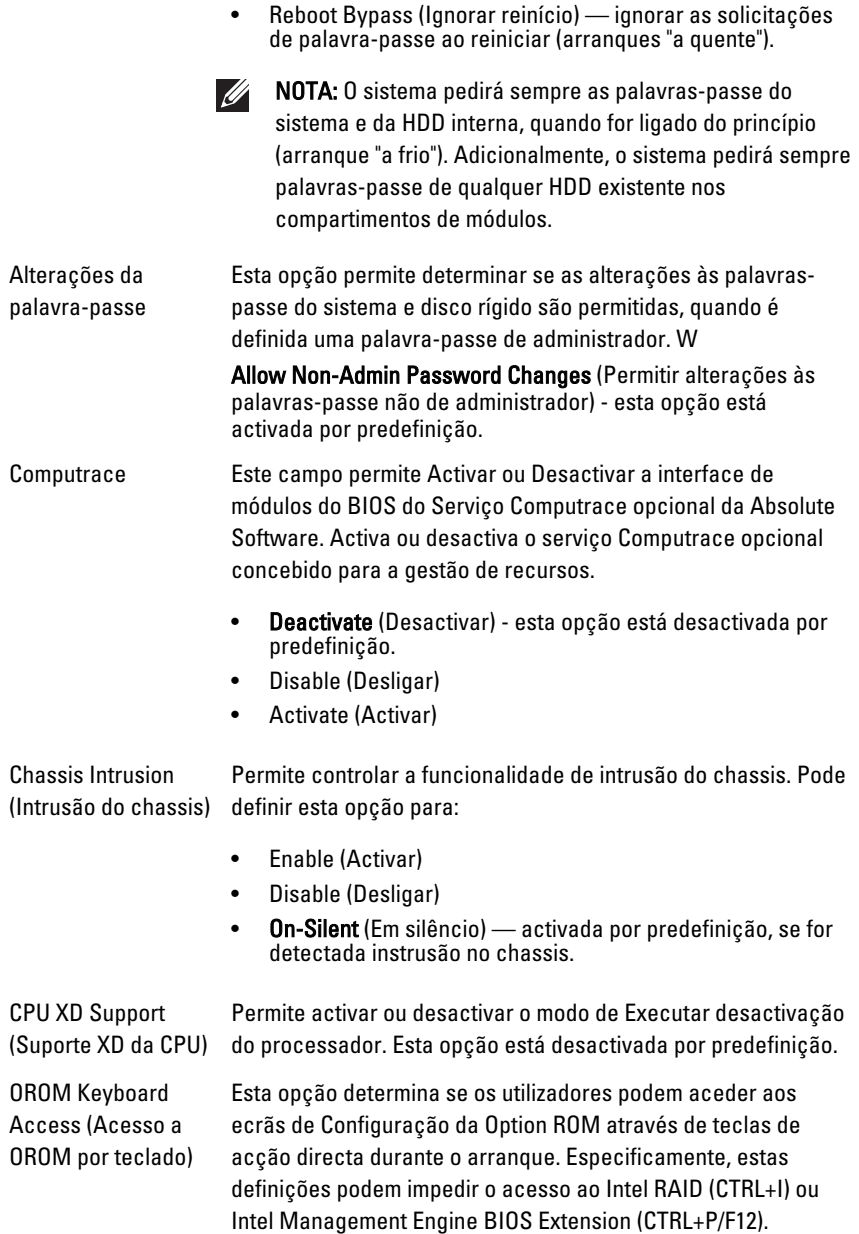

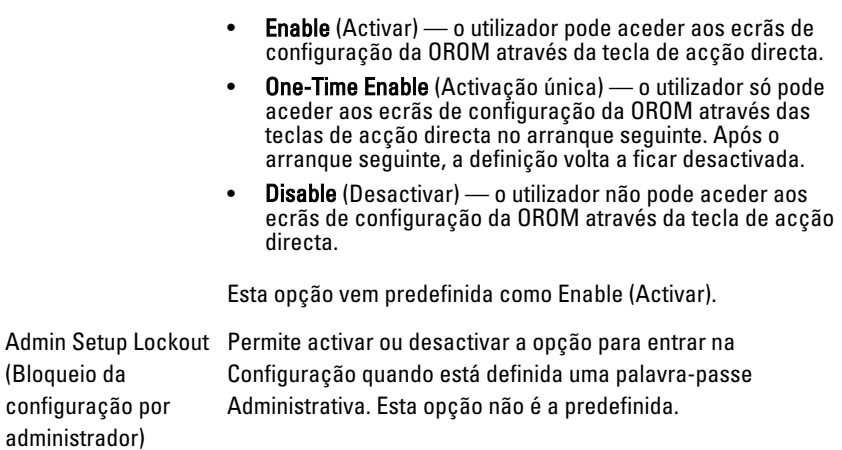

#### Performance (Desempenho)

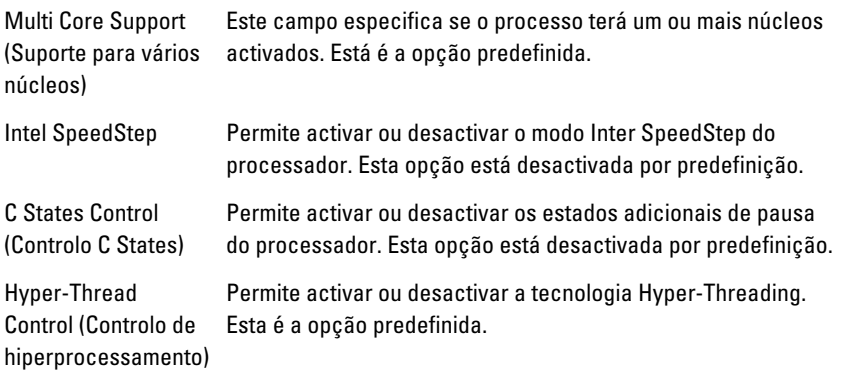

#### Power Management (Gestão de energia)

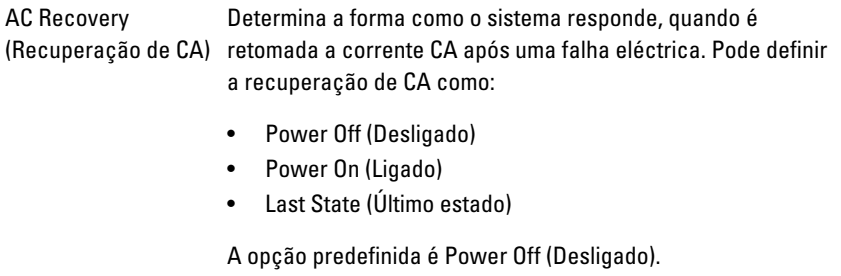

#### Power Management (Gestão de energia)

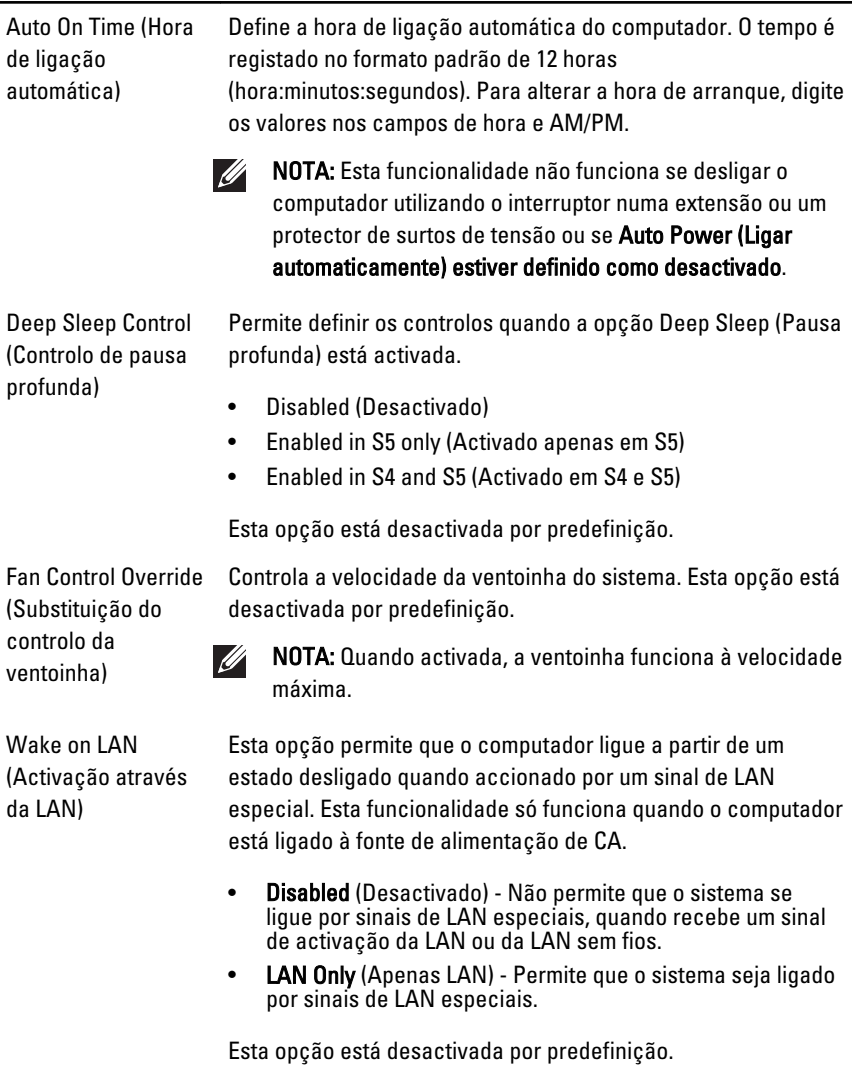

#### POST Behavior (Comportamento POST)

Numlock LED (LED de Numlock) Permite activar ou desactivar a funcionalidade Numlock quando o computador arranca. Esta é a opção predefinida.

#### POST Behavior (Comportamento POST)

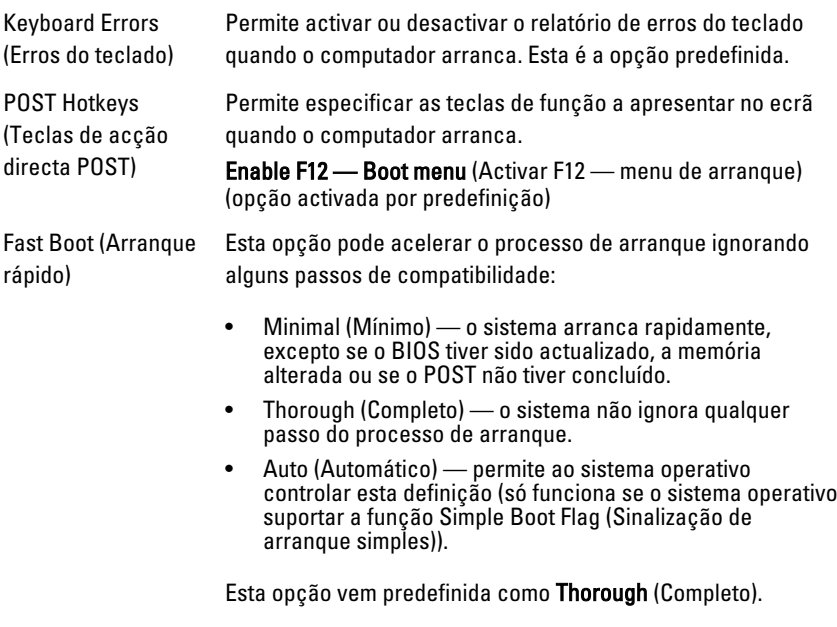

#### Virtualization Support (Suporte de virtualização)

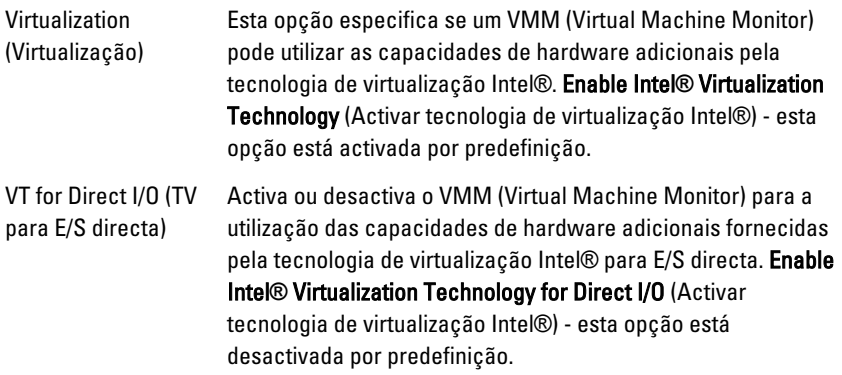

#### Maintenance (Manutenção)

Service Tag (Etiqueta Apresenta a etiqueta de serviço do computador. de serviço)

#### Maintenance (Manutenção)

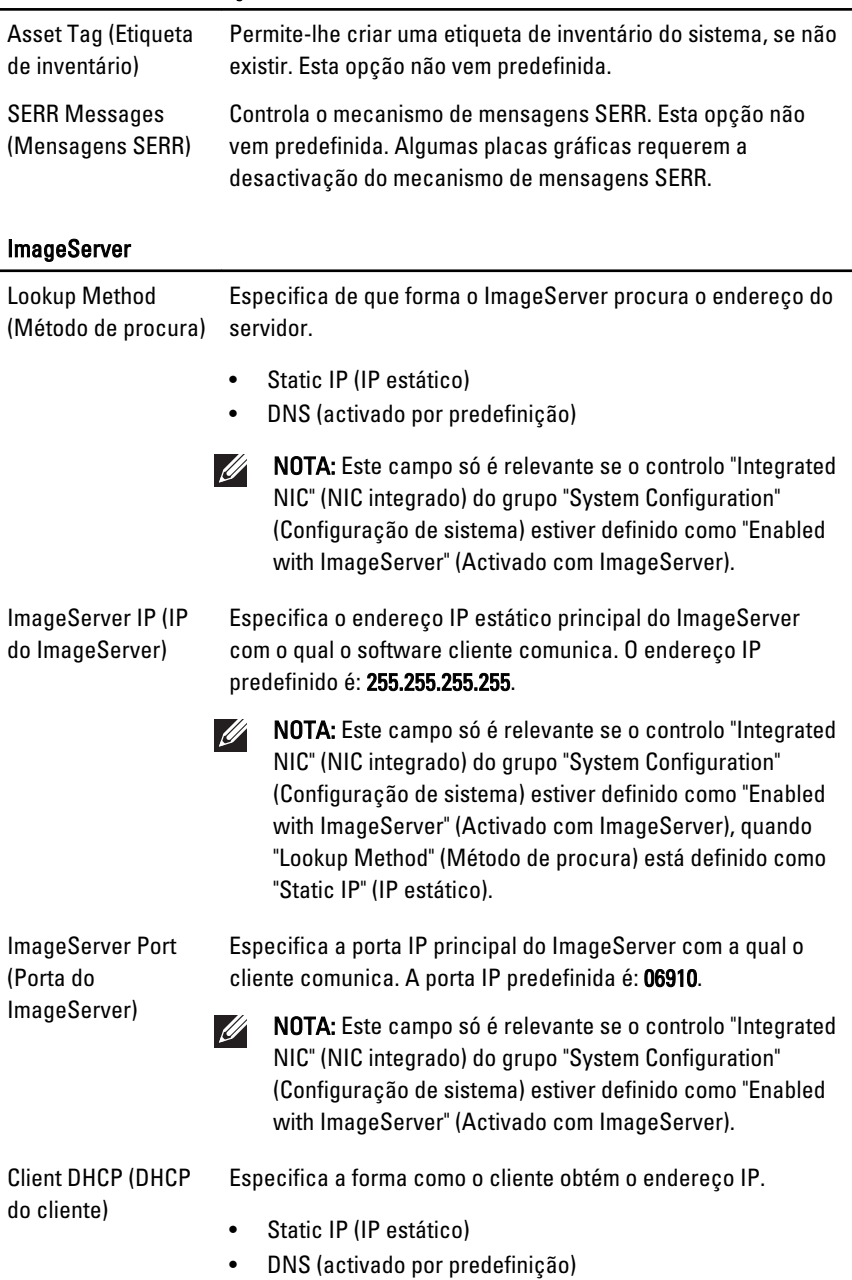

Client IP (IP do cliente)

NOTA: Este campo só é relevante se o controlo "Integrated  $\mathscr{U}$ NIC" (NIC integrado) do grupo "System Configuration" (Configuração de sistema) estiver definido como "Enabled with ImageServer" (Activado com ImageServer).

Especifica o endereço IP estático do cliente. A predefinição é: 255.255.255.255.

NOTA: Este campo só é relevante se o controlo "Integrated  $\mathscr{M}$ NIC" (NIC integrado) do grupo "System Configuration" (Configuração de sistema) estiver definido como "Enabled with ImageServer" (Activado com ImageServer), quando "Client DHCP" (DHCP do cliente) está definido como "Static IP" (IP estático).

Client Subnet Mask (Máscara de subrede do cliente)

Especifica a máscara de sub-rede do cliente. A predefinição é: 255.255.255.255.

NOTA: Este campo só é relevante se o controlo "Integrated  $\mathscr{U}$ NIC" (NIC integrado) do grupo "System Configuration" (Configuração de sistema) estiver definido como "Enabled with ImageServer" (Activado com ImageServer), quando "Client DHCP" (DHCP do cliente) está definido como "Static IP" (IP estático).

Client Gateway (Gateway do cliente)

Especifica o endereço IP de gateway do cliente. A predefinição é: 255.255.255.255.

NOTA: Este campo só é relevante se o controlo "Integrated  $\mathscr{M}$ NIC" (NIC integrado) do grupo "System Configuration" (Configuração de sistema) estiver definido como "Enabled with ImageServer" (Activado com ImageServer), quando "Client DHCP" (DHCP do cliente) está definido como "Static IP" (IP estático).

License Status Apresenta o estado actual da licença.

(Estado da licença)

#### System Logs (Registos do sistema)

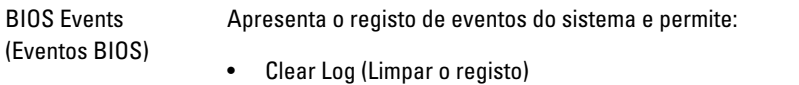

• Marcar todas as entradas

# Resolução de problemas 19

# LEDs de diagnóstico

NOTA: Os LEDs de diagnóstico servem como indicador de progresso ao longo do processo de POST. Estes LEDs não indicam o problema que causou a paragem da rotina de POST.

Os LEDs de diagnóstico encontram-se na parte anterior do chassis junto ao botão de activação. Estes LEDs de diagnóstico só estão activos e visíveis durante o processo de POST. Assim que o sistema operativo começa a arrancar, eles desligam-se e deixam de estar visíveis.

O sistema inclui agora LEDs pré-POST e POST numa tentativa de ajudar a identificar mais fácil e precisamente um possível problema com o sistema.

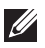

NOTA: As luzes de diagnóstico piscam quando o botão de activação está desligado ou tem a cor âmbar, e não piscam quando o mesmo brilha a azul. Isto não tem qualquer outro significado.

#### Padrões das luzes de diagnóstico

LED

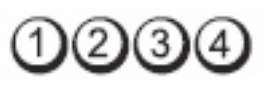

Botão de activação

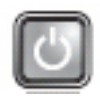

Descrição do problema

O computador está desligado ou não está a receber energia.

#### Passos da resolução de problemas

- Encaixe novamente o cabo de alimentação no conector de alimentação na parte posterior do computador e na tomada eléctrica.
- Retire quaisquer extensões eléctricas, extensões de cabos de alimentação e outros dispositivos de protecção de energia para verificar se o computador liga de forma adequada.
- Certifique-se de que todas extensões em utilização estão ligadas a uma tomada eléctrica e activadas.
- Certifique-se de que a tomada eléctrica está a funcionar, testando-a com outro dispositivo como, por exemplo, um candeeiro.
- Certifique-se de que o cabo de alimentação e o cabo do painel frontal estão bem conectados à placa de sistema.

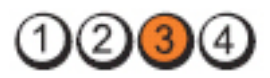

Botão de activação

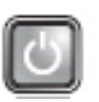

 $2)(3$ 

Descrição do problema

de problemas

Passos da resolução Desligue o computador. Aguarde um minuto até que a corrente se esgote. Ligue o computador a uma tomada eléctrica funcional e prima o botão de activação.

Ocorreu possivelmente uma falha da placa de sistema.

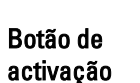

LED

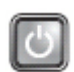

Descrição do Ocorreu possivelmente uma falha da placa de sistema ou periférica, ou da fonte de alimentação.

Passos da resolução de problemas

problema

- Desligue o computador, deixando-o ligado à corrente. Prima sem soltar o botão de teste da fonte de alimentação que se encontra na parte posterior da unidade da fonte de alimentação. Se o LED junto ao botão acender, o problema pode estar relacionado com a placa de sistema.
- Se o LED junto ao botão não acender, desligue todos os periféricos internos e externos, e prima sem soltar o botão de teste da fonte de alimentação. Se ele se acender, o problema poderá ser de um periférico.
- Se o LED continuar a não acender, remova as ligações da PSU da placa de sistema, e prima sem soltar o botão da fonte de alimentação. Se ele se acender, o problema poderá ser da placa de sistema.

LED

Se o LED continuar a não acender, o problema está relacionado com a fonte de alimentação.

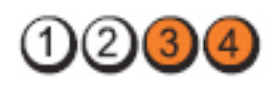

Botão de activação

LED

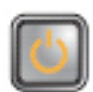

Descrição do problema

Os módulos de memória foram detectados, mas ocorreu uma falha de alimentação da memória.

Passos da resolução de problemas

- Se estiverem instalados dois ou mais módulos de memória, remova-os; depois, volte a instalar um módulo e reinicie o computador. Se o computador arrancar normalmente, continue a instalar módulos de memória adicionais (um de cada vez), até que consiga identificar um módulo com falha ou reinstalar todos os módulos sem erros. Se tiver apenas um módulo instalado, experimente movê-lo para outro conector DIMM e depois reinicie o computador.
- Se disponível, instale uma memória funcional verificada do mesmo tipo no computador.

LED

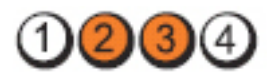

Botão de activação

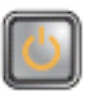

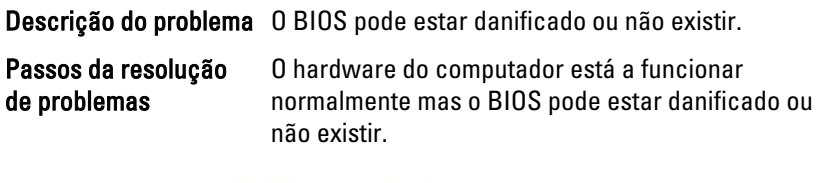

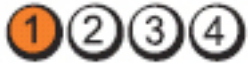

LED

# Botão de activação

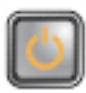

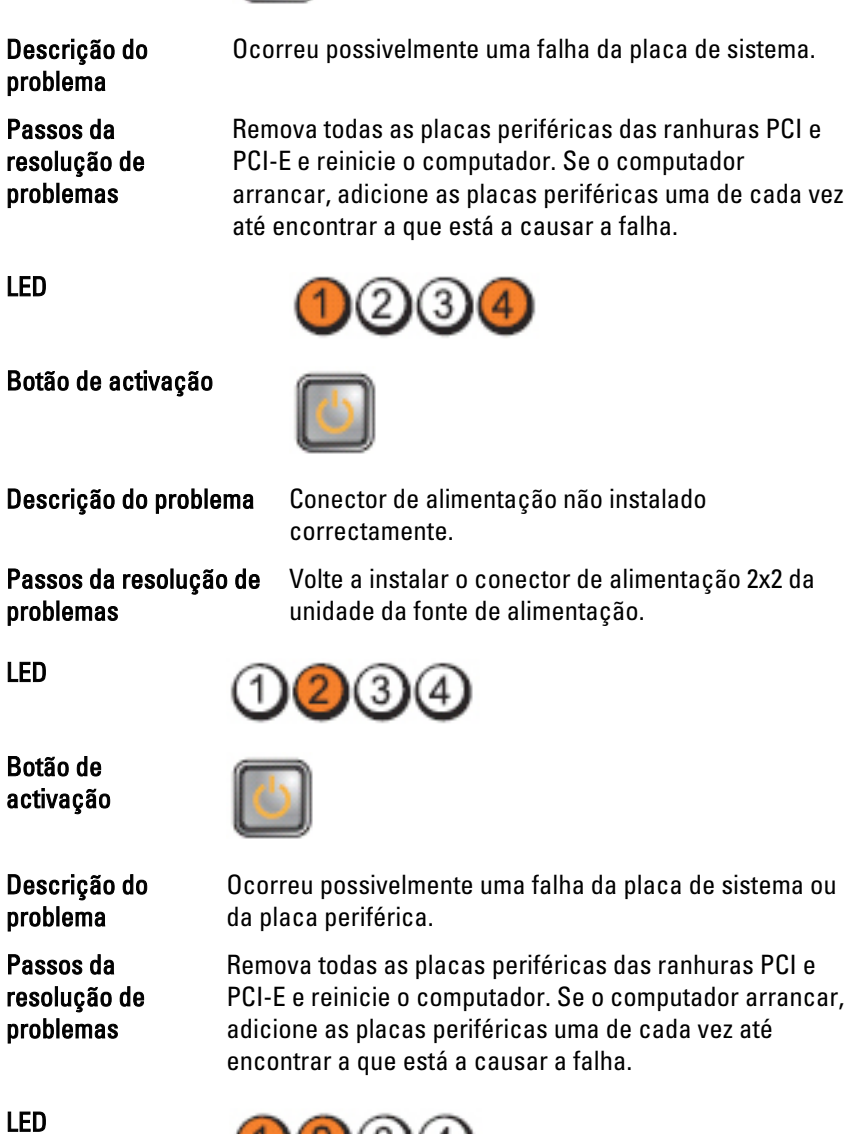

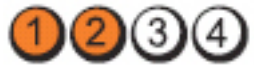
# Botão de activação

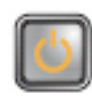

Descrição do problema

Passos da resolução de problemas

Ocorreu possivelmente uma falha da placa de sistema.

- Desligue todos os periféricos internos e externos e, em seguida, reinicie o computador. Se o computador arrancar, adicione as placas periféricas uma de cada vez até encontrar a que está a causar a falha.
- Se o problema persistir, a placa de sistema está avariada.

LED

Botão de activação

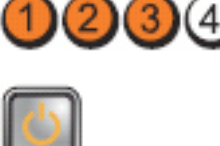

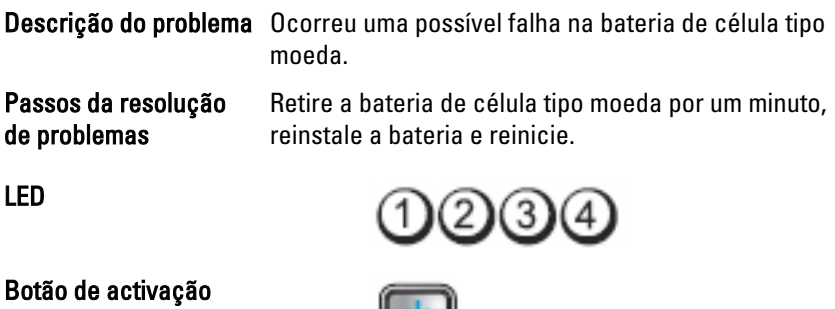

Descrição do problema **Ocorreu uma possível falha do processador**.

Passos da resolução de Volte a instalar o processador.

LED

problemas

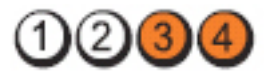

# Botão de activação

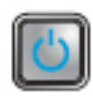

Descrição do problema

Passos da resolução de problemas

Os módulos de memória foram detectados, mas ocorreu uma falha na memória.

- Se estiverem instalados dois ou mais módulos de memória, retire-os, volte a instalar um módulo e reinicie o computador. Se o computador arrancar normalmente, continue a instalar módulos de memória adicionais (um de cada vez), até que consiga identificar um módulo com falha ou reinstalar todos os módulos sem erros.
- Se disponível, instale uma memória funcional do mesmo tipo no computador.

LED

Botão de activação

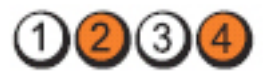

3

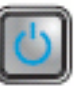

Descrição do problema Ocorreu uma possível falha na unidade de disco

Passos da resolução de problemas

rígido. Volte a instalar todos os cabos de alimentação e de dados.

LED

Botão de activação

Descrição do problema Ocorreu uma possível falha de USB.

Passos da resolução de problemas

Reinstale todos os dispositivos USB e verifique

LED

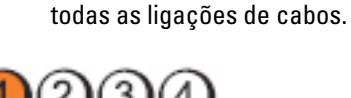

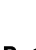

# Botão de activação

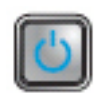

Descrição do problema

Passos da resolução de problemas

Não foram detectados módulos de memória.

- Se estiverem instalados dois ou mais módulos de memória, retire-os, volte a instalar um módulo e reinicie o computador. Se o computador arrancar normalmente, continue a instalar módulos de memória adicionais (um de cada vez), até que consiga identificar um módulo com falha ou reinstalar todos os módulos sem erros.
- Se disponível, instale uma memória funcional do mesmo tipo no computador.

#### LED

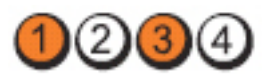

# Botão de activação

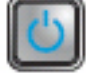

Descrição do problema

Passos da resolução de problemas

Foram detectados módulos de memória, mas ocorreu um erro de configuração ou compatibilidade de memória.

- Certifique-se de que não existem requisitos especiais para a colocação de módulos/conectores de memória.
- Certifique-se de que a memória em utilização é compatível com o computador.

LED

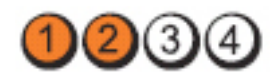

Botão de activação

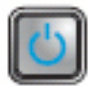

Descrição do problema

Ocorreu uma possível falha na placa de expansão.

75

#### Passos da resolução de problemas

- Verifique se existe um conflito, removendo uma placa de expansão (não uma placa gráfica) e reinicie o computador.
- Se o problema persistir, volte a instalar a placa que retirou, retire uma placa diferente e reinicie o computador.
- Repita este processo para cada placa de expansão instalada. Se o computador arrancar normalmente, efectue os passos de resolução de problemas da última placa removida do computador para detectar eventuais conflitos de recursos.

LED

# Botão de activação

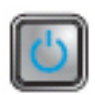

Descrição do problema

Passos da resolução de problemas

Ocorreu uma possível falha de recurso e/ou hardware da placa de sistema.

- Apague o CMOS.
- Desligue todos os periféricos internos e externos e, em seguida, reinicie o computador. Se o computador arrancar, adicione as placas periféricas uma de cada vez até encontrar a que está a causar a falha.
- Se o problema persistir, a placa de sistema/um componente da placa de sistema estão avariados.

LED

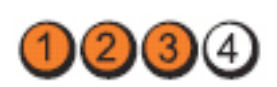

Botão de activação

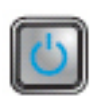

Descrição do problema Ocorreu uma outra falha.

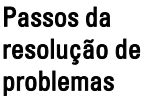

- Certifique-se de que o ecrã/monitor está ligado a uma placa gráfica separada.
- Certifique-se de que todas as unidades de disco rígido e todos os cabos da unidade óptica estão correctamente ligados à placa de sistema.
- Se aparecer uma mensagem de erro no ecrã a identificar um problema com um dispositivo (unidade de disco rígido), verifique o dispositivo para saber se está a funcionar correctamente.
- Se o sistema operativo estiver a tentar arrancar a partir de um dispositivo (unidade óptica), verifique a configuração do sistema para se certificar de que a sequência de arranque é apropriada para os dispositivos instalados no computador.

# Códigos de sinais sonoros

O computador pode emitir uma série de sinais sonoros durante o arranque, caso o monitor não consiga mostrar erros ou problemas. Esta série de sinais sonoros, denominada de código de sinais sonoros, identifica vários problemas. O intervalo entre cada sinal sonoro é de 300 ms; entre cada conjunto de sinais sonoros é de 3 s; o som do sinal sonoro dura 300 ms. Após cada sinal sonoro e cada conjunto de sinais sonoros, o BIOS deverá detectar se o utilizador carrega no botão de alimentação; se o fizer, o BIOS interrompe a repetição contínua e executa o processo de encerramento normal e inicia o sistema.

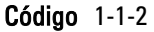

Causa Microprocessor register failure (Falha de registo do microprocessador)

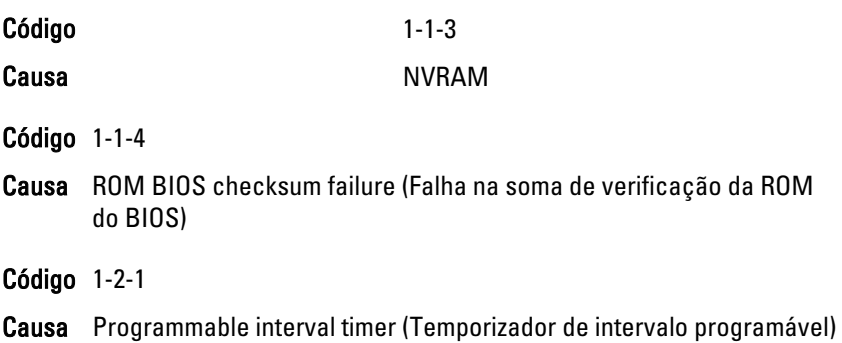

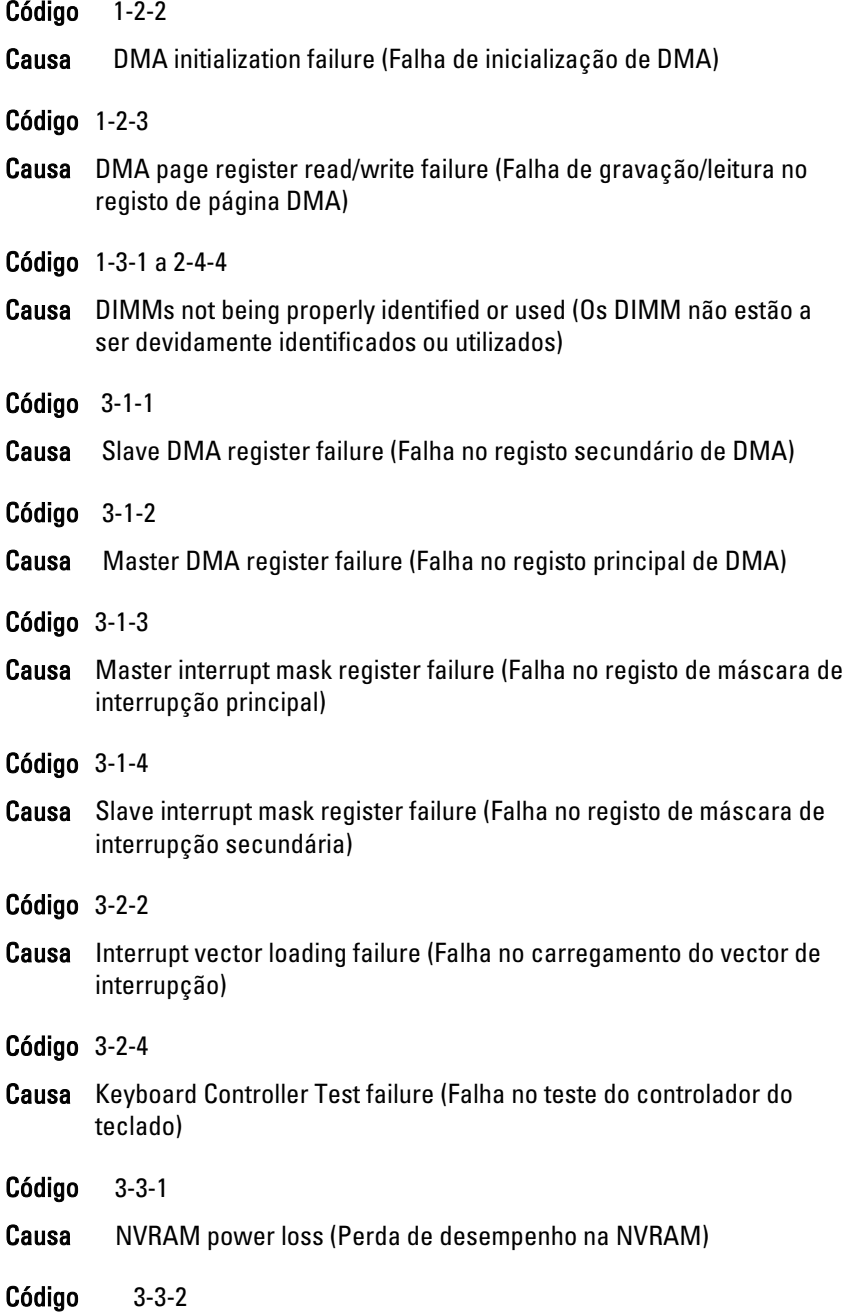

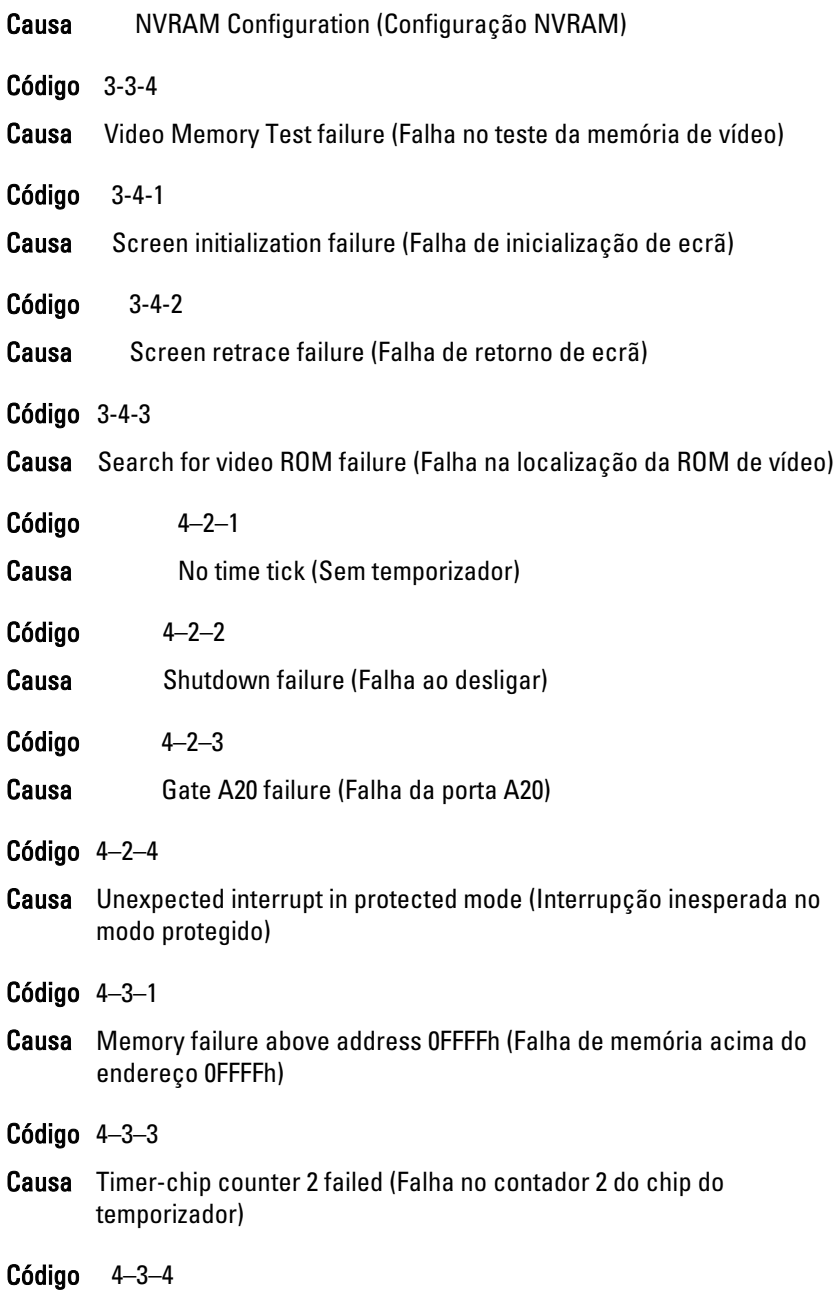

- Causa Time-of-day clock stopped (Relógio de hora do dia parado)
- Código 4–4–1
- Causa Serial or parallel port test failure (Falha no teste de porta de série ou paralela)
- Código 4–4–2
- Causa Failure to decompress code to shadowed memory (Falha ao descomprimir o código para a memória shadow)
- Código 4–4–3
- Causa Math coprocessor test failure (Falha no teste do coprocessador matemático)
- Código 4–4–4
- Causa Cache test failure (Falha no teste de cache)

# Mensagens de erro

#### Address mark not found (Marca de endereço não encontrada)

Descrição O BIOS encontrou um sector de disco danificado ou não conseguiu encontrar um determinado sector de disco.

Alert! Previous attempts at booting this system have failed at checkpoint [nnnn]. For help in resolving this problem, please note this checkpoint and contact Dell Technical Support. (Alerta! Tentativas de arranque do sistema anteriores falharam no ponto de verificação [nnnn]. Para obter ajuda para resolver este problema, anote o ponto de verificação e contacte o apoio técnico da Dell.)

Descrição O computador não conseguiu concluir a rotina de arranque por três vezes consecutivas devido ao mesmo erro. Contacte a Dell e comunique o código de verificação (nnnn) ao técnico de suporte.

#### Alert! Security override Jumper is installed. (Alerta! Jumper de anulação de segurança instalado.)

Descrição O jumper MFG MODE foi definido e as funções de Gestão de AMT ficam desactivadas até que seja removido.

# Attachment failed to respond (Sem resposta do dispositivo ligado)

Descrição O controlador da unidade de disquetes ou disco rígido não consegue enviar dados à unidade associada.

#### Bad command or file name (Comando ou nome de ficheiro incorrecto)

Descrição Certifique-se de que escreveu o comando correctamente, que colocou os espaços no local adequado e que utilizou o nome do caminho correcto.

#### Bad error-correction code (ECC) on disk read (Código de correcção/erro inválido (ECC) ao ler o disco)

Descrição O controlador da unidade de disquetes ou disco rígido detectou um erro de leitura impossível de corrigir.

#### Controller has failed (Falha do controlador)

Descrição A unidade de disco rígido ou o controlador associado estão danificados.

#### Data error (Erro de dados)

Descrição A unidade de disquetes ou a unidade de disco rígido não conseguem ler os dados. No sistema operativo Windows, execute o utilitário chkdsk para verificar a estrutura de ficheiros da unidade de disquetes ou disco rígido. Em qualquer outro sistema operativo, execute o utilitário correspondente apropriado.

#### Decreasing available memory (Diminuição da memória disponível)

Descrição Pode haver um ou mais módulos de memória danificados ou instalados incorrectamente. Reinstale os módulos de memória e, se necessário, substitua-os.

#### Diskette drive 0 seek failure (Falha de procura na unidade de disquetes 0)

Descrição Um cabo pode estar solto ou as informações de configuração do computador podem não corresponder à configuração de hardware.

# Diskette read failure (Falha na leitura da disquete)

Descrição A disquete pode estar danificada ou pode haver um cabo solto. Se a luz de acesso à unidade acender, experimente uma disquete diferente.

# Diskette subsystem reset failed (Falha na reposição do subsistema da disquete)

Descrição O controlador da unidade de disquetes pode estar danificado.

#### Gate A20 failure (Falha da porta A20)

Descrição Pode haver um ou mais módulos de memória danificados ou instalados incorrectamente. Reinstale os módulos de memória e, se necessário, substitua-os.

# General failure (Falha geral)

Descrição O sistema operativo não consegue executar o comando. Regra geral, esta mensagem é seguida de informação específica — por exemplo, Printer out of paper (Impressora sem papel). Efectue a acção apropriada para resolver o problema.

#### Hard-disk drive configuration error (Erro de configuração da unidade de disco rígido)

Descrição Falhou a inicialização da unidade de disco rígido.

Hard-disk drive controller failure (Falha do controlador da unidade de disco rígido)

Descrição Falhou a inicialização da unidade de disco rígido.

#### Hard-disk drive failure (Falha da unidade de disco rígido)

Descrição Falhou a inicialização da unidade de disco rígido.

#### Hard-disk drive read failure (Falha na leitura da unidade de disco rígido)

Descrição Falhou a inicialização da unidade de disco rígido.

#### Invalid configuration information-please run SETUP program (Informação de configuração inválida - execute o programa de configuração)

Descrição As informações de configuração do computador não correspondem à configuração do hardware.

#### Invalid Memory configuration, please populate DIMM1 (Configuração de memória inválida, preencha DIMM1)

Descrição A ranhura do DIMM1 não reconhece um módulo de memória. É necessário voltar a encaixar ou instalar o módulo.

# Keyboard failure (Falha do teclado)

Descrição Pode existir um cabo ou conector solto, ou o controlador do teclado ou teclado/rato pode estar avariado.

#### Memory address line failure at address, read value expecting value (Falha na linha do endereço de memória. Leia o valor esperado)

Descrição Pode haver um módulo de memória danificado ou instalado incorrectamente. Reinstale os módulos de memória e, se necessário, substitua-os.

# Memory allocation error (Erro de atribuição de memória)

Descrição O software que está a tentar executar está em conflito com o sistema operativo, com outro programa ou com um utilitário.

#### Memory data line failure at address, read value expecting value (Falha na linha de dados da memória no endereço, o valor lido é diferente do valor esperado)

Descrição Pode haver um módulo de memória danificado ou instalado incorrectamente. Reinstale os módulos de memória e, se necessário, substitua-os.

#### Memory double word logic failure at address, read value expecting value (Falha na lógica de palavra dupla de memória no endereço. Leia o valor esperado)

Descrição Pode haver um módulo de memória danificado ou instalado incorrectamente. Reinstale os módulos de memória e, se necessário, substitua-os.

#### Memory odd/even logic failure at address, read value expecting value (Falha lógica de paridade na memória no endereço, valor lido valor esperado

Descrição Pode haver um módulo de memória danificado ou instalado incorrectamente. Reinstale os módulos de memória e, se necessário, substitua-os.

#### Memory write/read failure at address, read value expecting value (Falha de escrita/leitura da memória no endereço, valor lido valor esperado)

Descrição Pode haver um módulo de memória danificado ou instalado incorrectamente. Reinstale os módulos de memória e, se necessário, substitua-os.

#### Memory size in CMOS invalid (Tamanho da memória em CMOS inválido)

Descrição A quantidade de memória registada na informação de configuração do computador não corresponde à memória instalada no computador.

#### Memory tests terminated by keystroke (Testes de memória terminados por combinação de teclas)

Descrição Uma combinação de teclas interrompeu o teste de memória.

# No boot device available (Nenhum dispositivo de arranque disponível)

Descrição O computador não consegue encontrar a unidade de disquetes ou disco rígido.

#### No boot sector on hard drive (Nenhum sector de arranque na unidade de disco rígido)

Descrição A informação de configuração do computador existente na Configuração do sistema pode estar incorrecta.

#### No timer tick interrupt (Sem interrupção do temporizador)

Descrição Um chip na placa de sistema pode não estar a funcionar correctamente.

#### Non-system disk or disk error (Erro de disco ou o disco não é do sistema)

Descrição A disquete na unidade A não tem um sistema operativo de arranque instalado. Substitua a disquete por uma com um sistema operativo de arranque ou remova a disquete da unidade A e reinicie o computador.

#### Not a boot diskette (A disquete não é de arranque)

Descrição O sistema operativo está a tentar arrancar com uma disquete em que não existe um sistema operativo de arranque instalado. Introduza uma disquete de arranque.

# Plug and play configuration error (Erro da configuração plug and play)

Descrição O computador encontrou um problema ao tentar configurar uma ou mais placas.

#### Read fault (Falha na leitura)

Descrição O sistema operativo não consegue ler a partir da unidade de disquetes ou disco rígido, o computador não conseguiu encontrar um determinado sector no disco ou o sector solicitado está danificado.

#### Requested sector not found (Sector solicitado não encontrado)

Descrição O sistema operativo não consegue ler a partir da unidade de disquetes ou disco rígido, o computador não conseguiu encontrar um determinado sector no disco ou o sector solicitado está danificado.

#### Reset failed (A reposição falhou)

Descrição A operação de redefinição do disco falhou.

#### Sector not found (Sector não encontrado)

Descrição O sistema operativo não consegue localizar um sector na unidade de disquetes ou disco rígido.

#### Seek error (Erro de procura)

Descrição O sistema operativo não conseque encontrar uma faixa específica na unidade de disquetes ou disco rígido.

#### Shutdown failure (Falha ao desligar)

Descrição Um chip na placa de sistema pode não estar a funcionar correctamente.

#### Time-of-day clock stopped (Relógio de hora do dia parado)

Descrição A bateria pode ter chegado ao fim da vida útil.

#### Time-of-day not set-please run the System Setup program (Hora do dia não definida. Execute o programa de configuração do sistema)

Descrição A hora ou data armazenada na Configuração do sistema não corresponde ao relógio do sistema.

#### Timer chip counter 2 failed (Falha no contador 2 do chip do temporizador)

Descrição Um chip na placa de sistema pode não estar a funcionar correctamente.

#### Unexpected interrupt in protected mode (Interrupção inesperada no modo protegido)

Descrição O controlador do teclado pode estar com uma avaria, ou um módulo de memória pode estar solto.

WARNING: Dell's Disk Monitoring System has detected that drive [0/1] on the [primary/secondary] EIDE controller is operating outside of normal specifications. It is advisable to immediately back up your data and replace your hard drive by calling your support desk or Dell. (AVISO: O sistema de monitorização de disco Dell detectou que a unidade [0/1] no controlador EIDE [primário/secundário] não está a funcionar de acordo com as especificações normais. É recomendável que efectue imediatamente cópias de segurança dos dados e substitua a unidade de disco rígido contactando o seu departamento de apoio técnico ou a Dell.)

Descrição Durante o arranque inicial, a unidade detectou possíveis condições de erro. Quando o computador acabar de arrancar, efectue imediatamente cópias de segurança dos dados e substitua a unidade de disco rígido (para procedimentos de instalação, consulte a secção "Adicionar e remover peças" relativa ao seu tipo de computador). Se não houver uma unidade de substituição imediatamente disponível e a unidade não for a única unidade de arranque, aceda à Configuração do sistema e altere a definição apropriada para None (Nenhuma). Em seguida, retre a unidade do computador.

# Write fault (Falha na escrita)

Descrição O sistema operativo não consegue escrever na unidade de disquetes ou disco rígido.

#### Write fault on selected drive (Falha de escrita na unidade selecionada)

Descrição O sistema operativo não consegue escrever na unidade de disquetes ou disco rígido.

#### X:\ is not accessible. The device is not ready (X:\ não está acessível. O dispositivo não está preparado)

Descrição A unidade de disquetes não consegue ler o disco. Introduza uma disquete na unidade e tente novamente.

# Especificações 20

# Especificação

Informação sobre o sistema

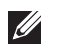

NOTA: As ofertas variam consoante a região. Para mais informações acerca da

configuração do seu computador, clique em Iniciar (3) (ou Iniciar no Windows XP) Ajuda e Suporte, e depois seleccione a opção para ver informação sobre o computador.

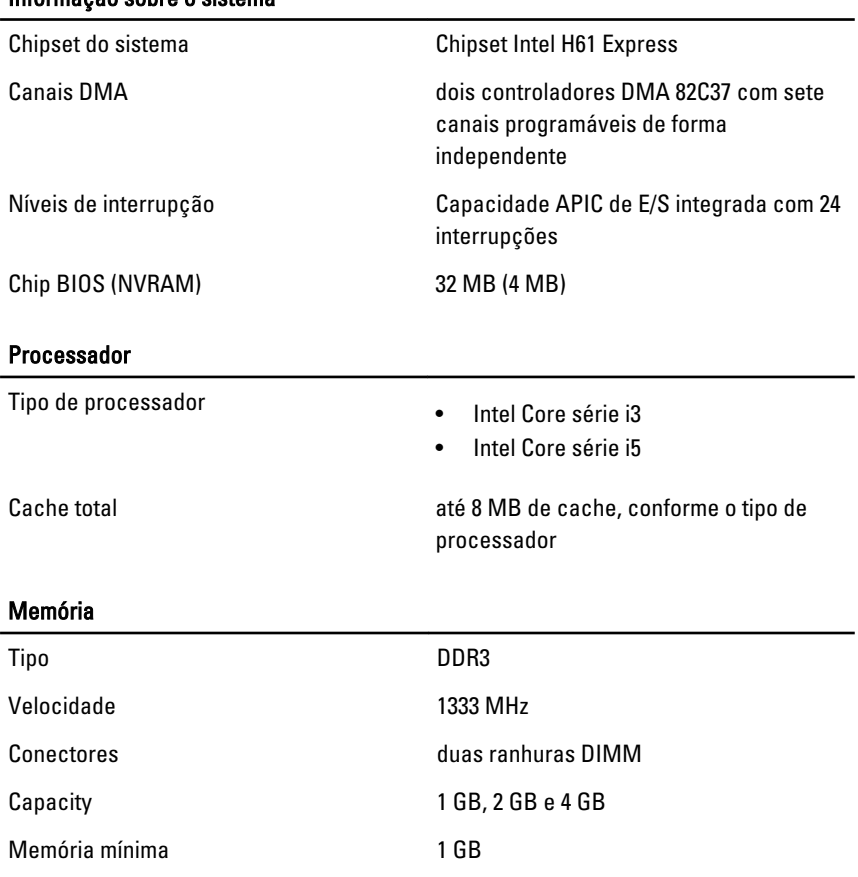

#### Memória

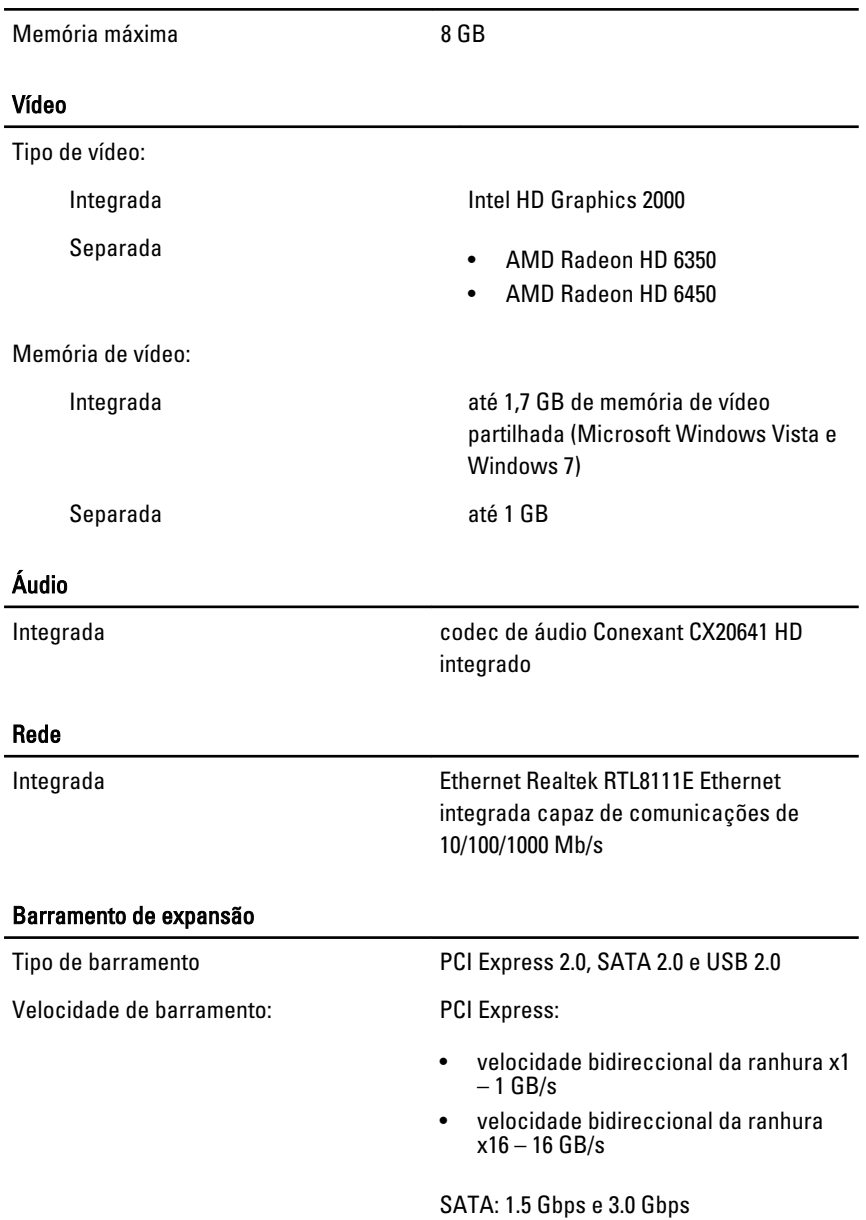

#### Placas

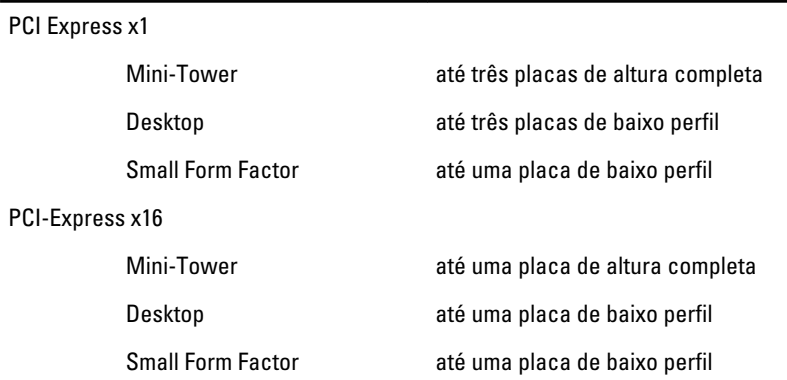

#### Drives (Unidades)

Acessíveis externamente (compartimentos para unidades de 5,25 polegadas)

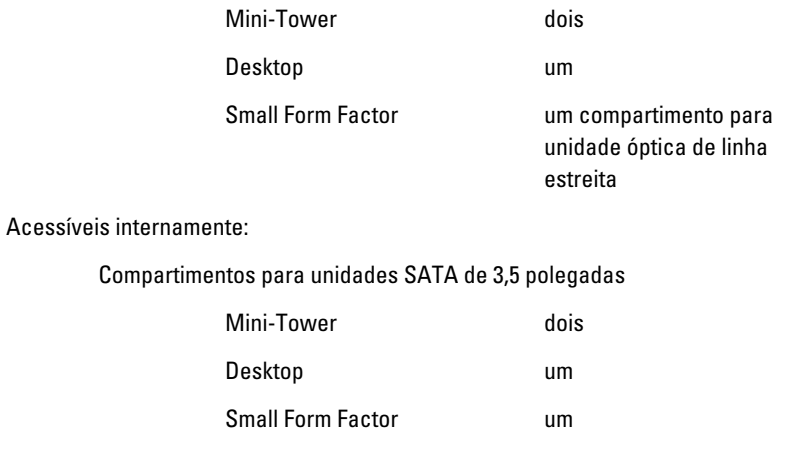

#### Conectores externos

Áudio:

Painel posterior

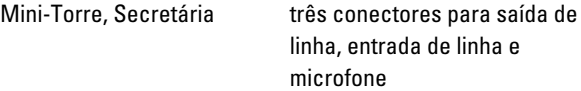

#### Conectores externos

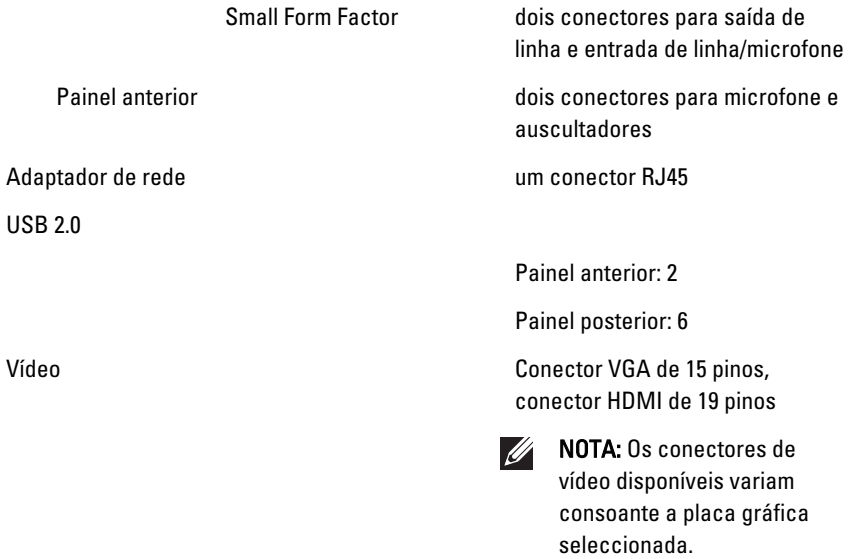

#### Conectores da placa de sistema

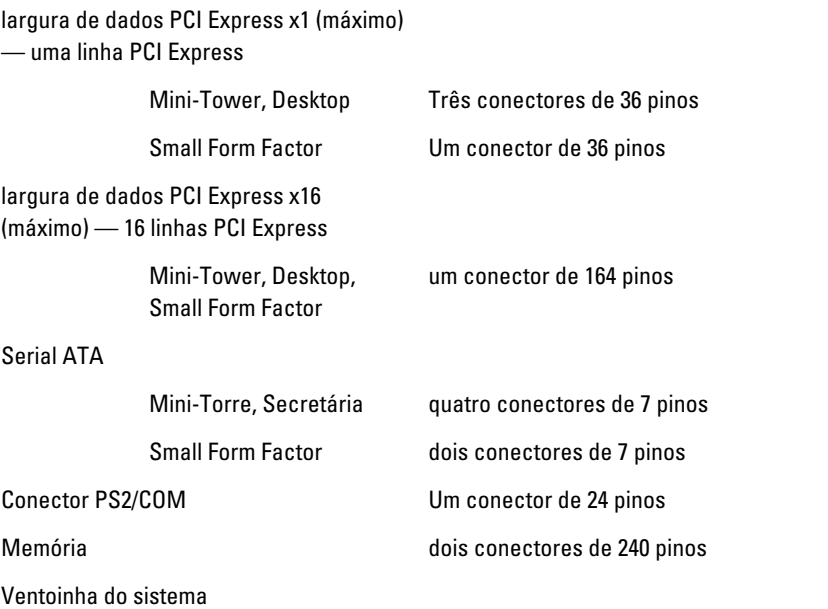

# Conectores da placa de sistema

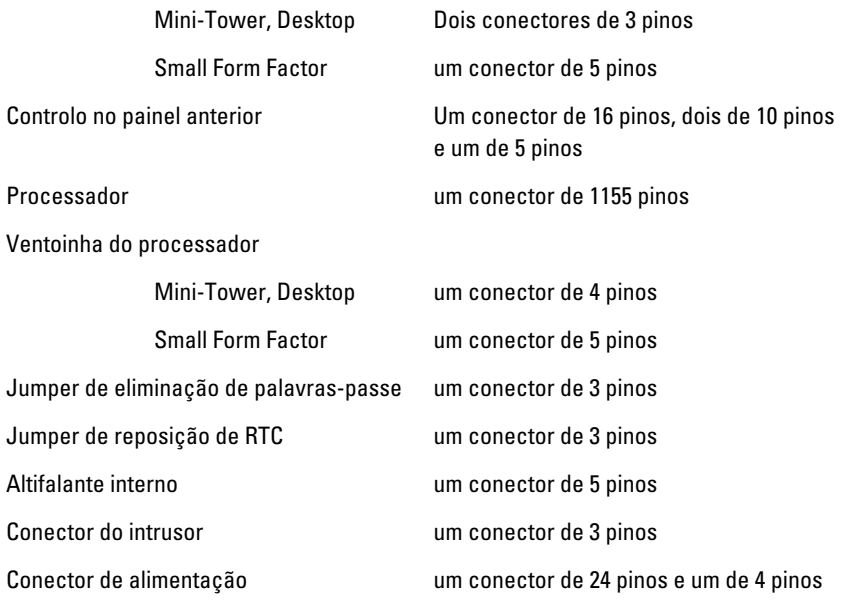

#### Controlos e luzes

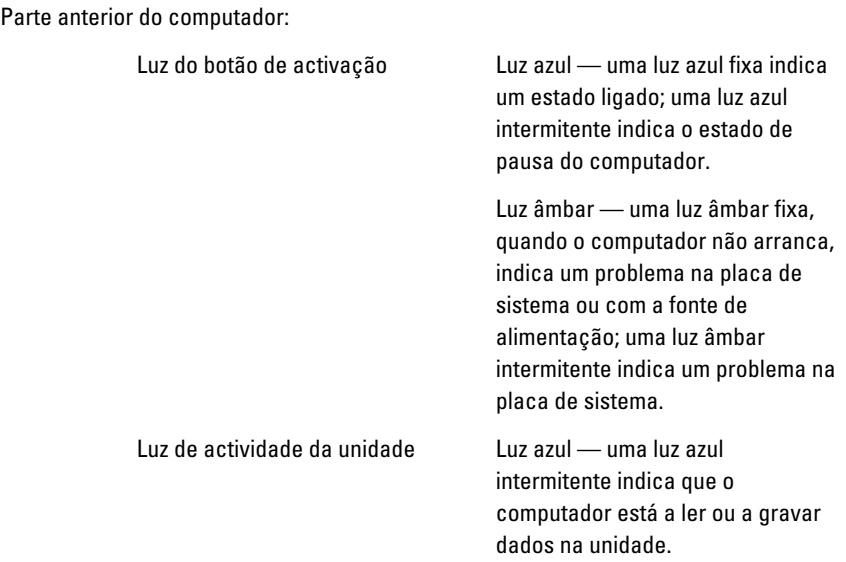

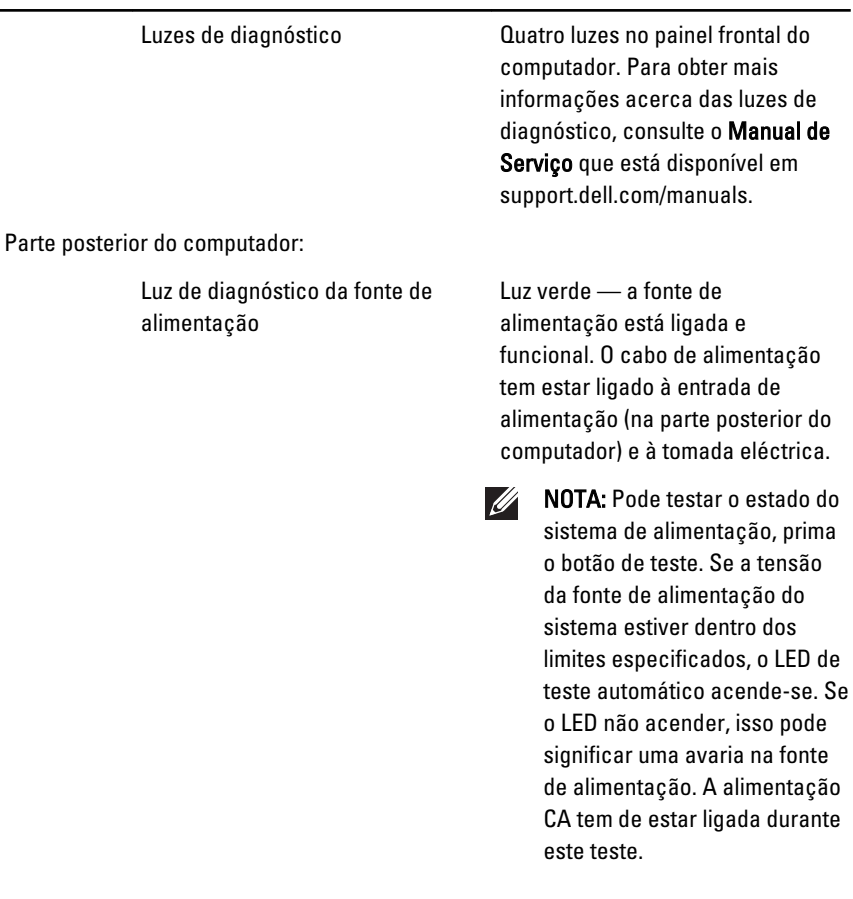

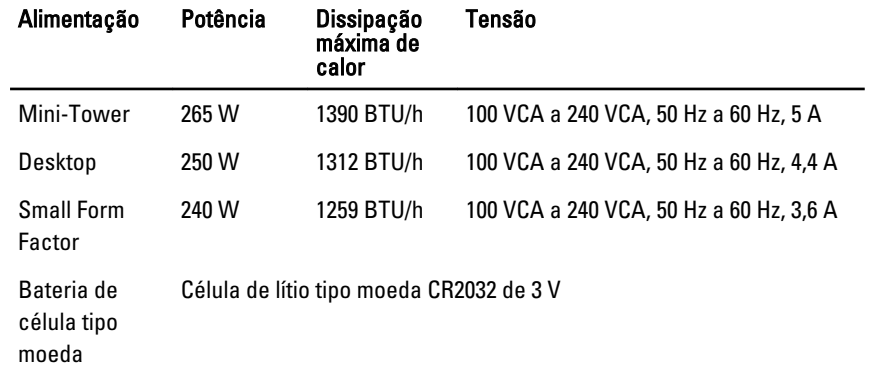

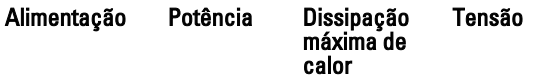

**NOTA:** A dissipação de calor é calculada utilizando o valor nominal de potência da fonte de alimentação.

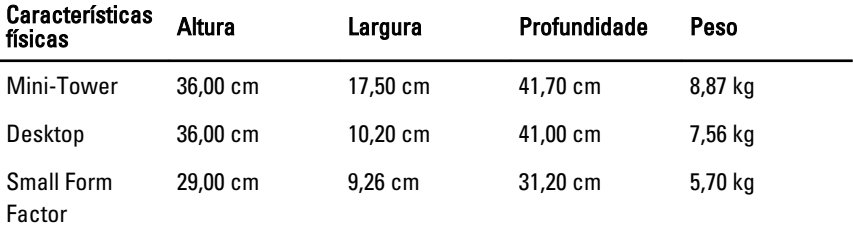

#### Características ambientais

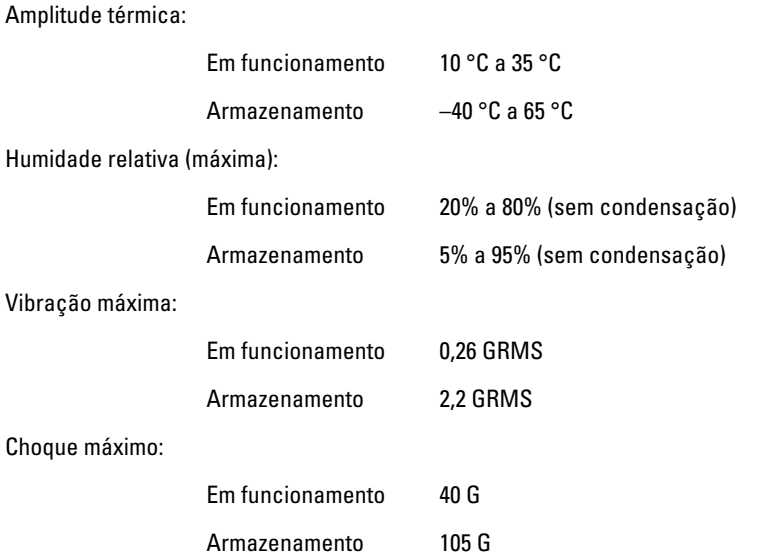

# Contactar a Dell 21

# Contactar a Dell

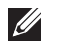

NOTA: Se não tiver uma ligação activa à Internet, pode encontrar as informações de contacto na sua factura, na nota de encomenda ou no catálogo de produtos Dell.

A Dell disponibiliza várias opções de serviço e suporte online e através de telefone. A disponibilidade varia de acordo com o país e produto, e alguns serviços podem não estar disponíveis na sua área. Para contactar a Dell relativamente a vendas, suporte técnico ou apoio a clientes:

- 1. Visite support.dell.com.
- 2. Seleccione a categoria de suporte pretendida.
- 3. Caso não resida nos E.U.A., seleccione o código de país no fundo da página ou seleccione All (Todos) para ver mais opções.
- 4. Seleccione a ligação para o serviço apropriado ou apoio técnico de acordo com as suas necessidades.

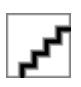